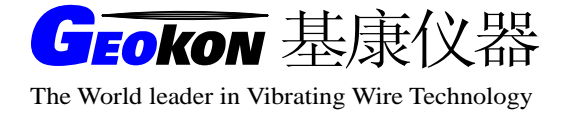

# GK-8002 单通道数据记录仪

# 安装使用手册

(REV.I)

# 基康仪器(北京)有限公司编译

\_\_

地 址:北京良乡凯旋大街滨河西路 3 号

- 邮 编:102488
- 网 址:[www.geokon.com.cn](http://www.geokon.com.cn/)

电 话:010-89360909/2929/3939/4949/5959

传 真:010-89366969

电子邮件: info@geokon.com.cn

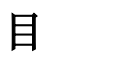

# 录

<span id="page-1-0"></span>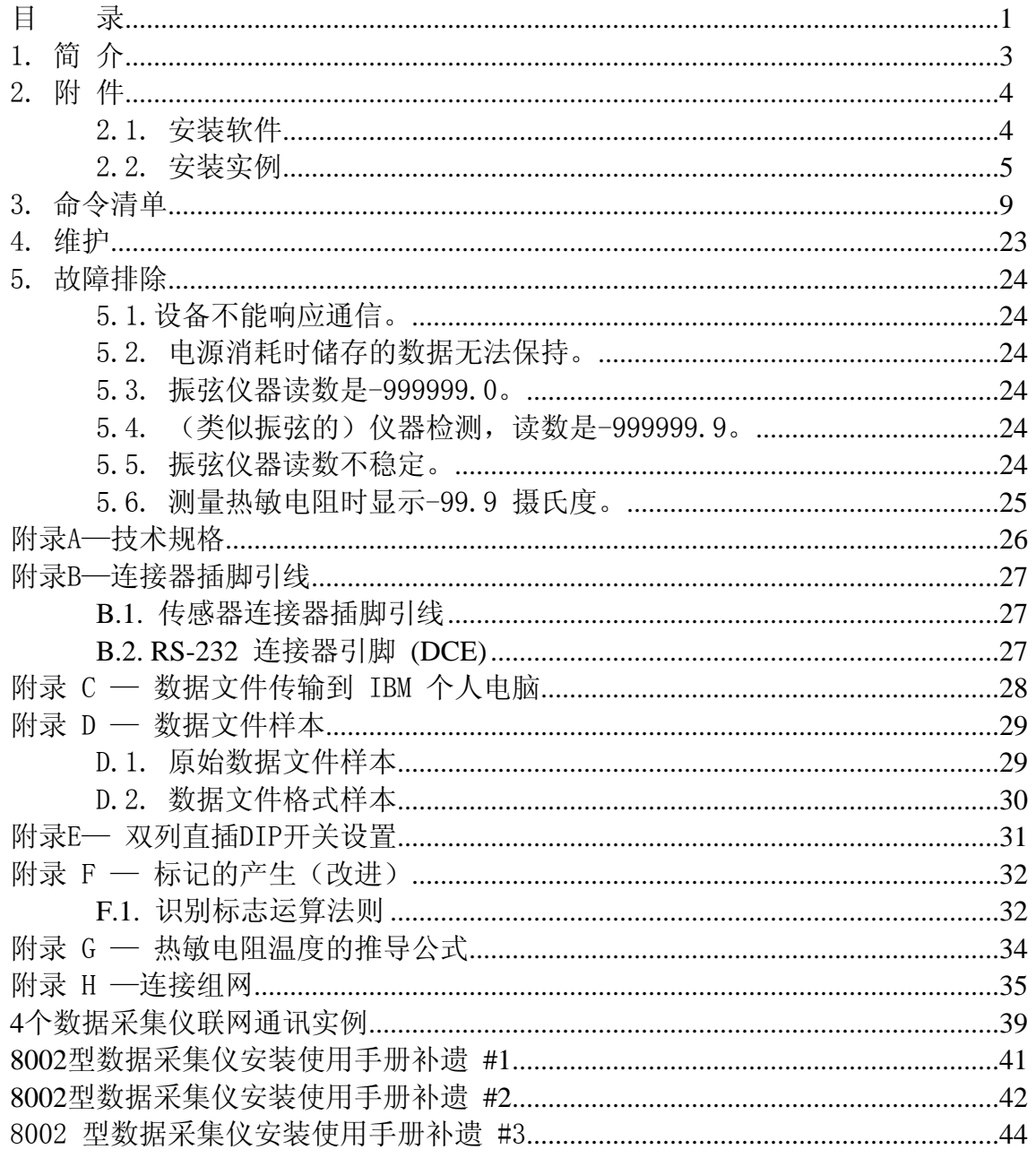

### <span id="page-2-0"></span>1. 简 介

8002 型单通道数据采集仪是一种低成本、以电池为动力、使用方便的测量仪器,用于读取振弦式 仪器。

在覆盖更新原有的记录之前,内置的 128K 标准存储器可存储 8000 组数据。每组数据包括仪器的 读数、仪器的温度、可选择的数据采集仪 ID(地址标识符)字符串、存储读数时的年、月、日、小时、 分钟、秒。还存储有系统电池电压及采集仪的温度。压缩 4 字节 BCD 码内存设计可使数据在 1.0×10<sup>-4</sup> 到  $1.0\times10^{-7}$ 范围内输出。内部计算是用 4 字节的浮点计算制(IEEE) 计算。可对仪器读数进行运算, 例 如零读数的应用、仪器系数(或率定系数)以及在使用线性转换方法或多项式系数。在采用多项式转 换时直接提供工程单位的输出。数据采集仪的内部配置可通过自身的 RS-232 接口,用电缆与带采集软 件的电脑通讯来完成。

逗号分隔的 ASCⅡ输出设计,使导入普通的空白表格程序很容易。如:Lotus1-2-3 或微软 Excel。 参见附录 D 的数据文件。

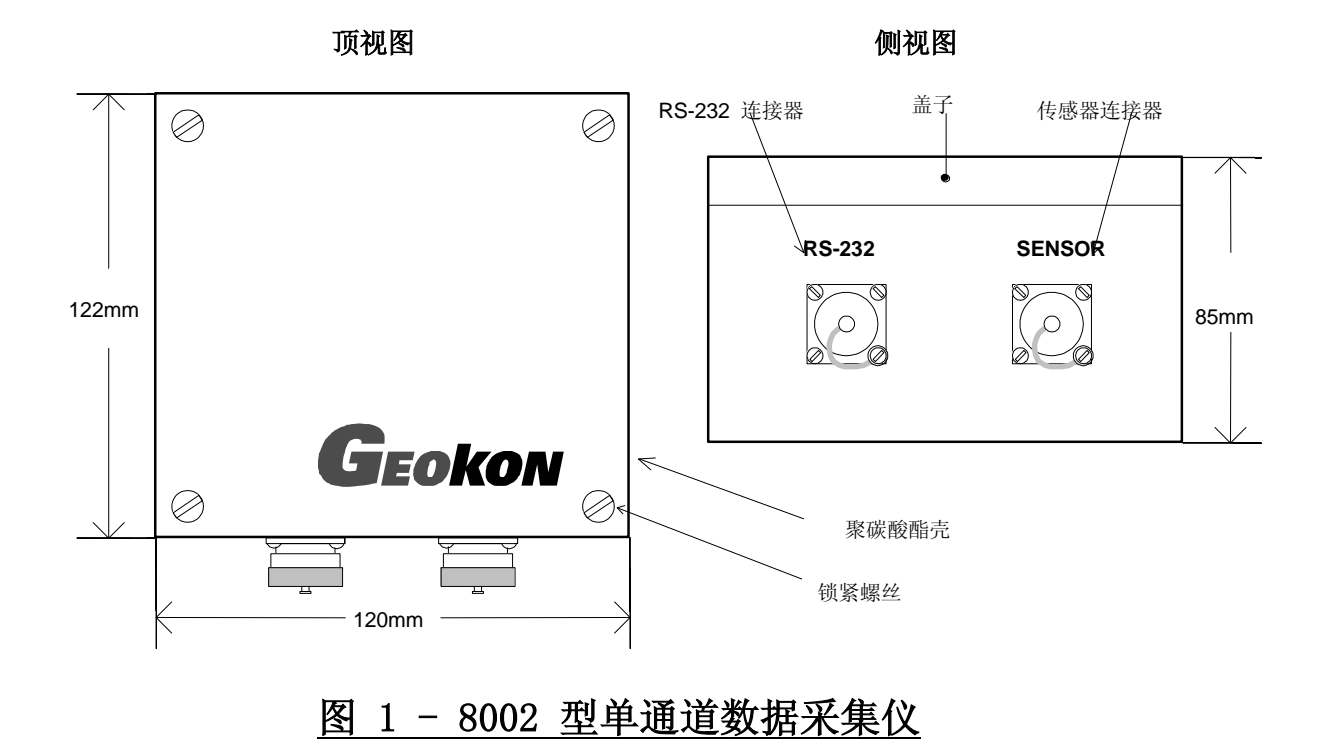

### <span id="page-3-0"></span>2. 附 件

下列设备是 8002 型数据采集仪的标准配置:

- 1. 一套(两节)碱性电池;
- 2. DB-9 针插头到 Bendix RS-232 电缆;
- 3. DB-9 针到 DB-25 针适配器;
- 4. 包含"ProComm<sup>™</sup> (DOS 版)"软盘或"logoware(Windows 版)"程序的光盘;
- 5. 8002 型数据采集仪使用手册。.

如果这些项目的任何一项弄错了或损坏,请与厂家联系解决以便更换。

下列是可选配件:

- 一组(两节)"D"型(1#)NiCd(镍镉)电池;
- NiCd (镍镉)电池充电器;
- RS-485 接口电缆;
- RS-485 计算机端接口;
- 振弦压力传感器或基康其它的振弦传感器;
- Psion 手持数据采集装置。

这一节将概述安装信息软件时必要的基本步骤,建立与 8002 型数据采集仪的信息联系。以一只 Geokon 4500S 型振弦压力传感器对水面的监测为例,装配数据采集仪。

#### <span id="page-3-1"></span>2.1. 安装软件

"ProComm"软件用于 DOS 操作系统。参见关于共享软件 专利使用权转让协定的详细计划。其它 常规信息软件同样能很好的适应 8002 型数据采集仪的工作。将该软件放入 3.5"驱动器中,软件可由软 盘运行, 或者将文件复制到电脑硬盘中, 由硬盘运行(推荐方法)。

- 1. 从 ProComm™ 文件创建一个目。用 DOS "MD" 命令。例如根目录, 键入 "MD PROCOMM" 按<ENTER>.
- 2. 改变 ProComm 目录。用 DOS "CD"命令。从根目录键入"CD PROCOMM" 按<ENTER>.
- 3. 用"COPY" 命令从3.5"磁盘复制文件。键入"COPY A:\*.\*" 按<ENTER>.
- 4. 当复制全部完成, 按<ENTER>, ProComm™ 将开始运行。

#### <span id="page-4-0"></span>2.2. 安装实例

首先,必需把碱性或镍镉(可选)电池安装到 8002 型数据采集仪中。参见 4.2 节的说明。将提供 的 RS-232 电缆 (10 芯 Bendix 端头)连接到 8002 型数据采集仪上注有"RS-232"的连接器上。在数 据采集仪隔板上的防护盖螺钉用推入和转动的方法拆掉, 把 RS-232 电缆的 DB-25 端插入主电脑 RS-232 的端口中。如果需要,则使用 DB-25 至 DB-9 的转换器。

现在,把传感器插入数据采集仪中。

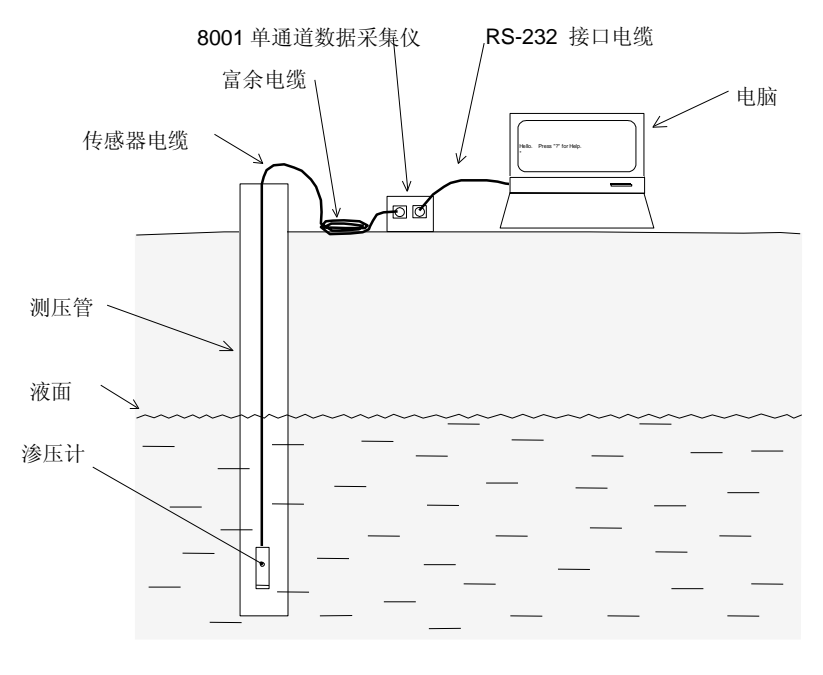

图 **2 –** 水位监测装置的安装

- 1. 作为Geokon 提供的"ProComm™", 将与特有的结构一起获得(9600波特,8数据位,1停止位, 无奇偶校验,数据交换Xov/Xorr,全双工通讯)从软盘或硬盘通过选择适当的通道,键入"PROCOMM" 按<ENTER>
- 2. 按<ENTER>将数据采集仪从睡眠状态唤醒,数据采集仪将迅速恢复其电源供应。

#### "Hello. Press "?" for Help."

\*

如果没有反应, 则检查电脑与数据采集仪间的电缆, 也要检查 ProComm™"的串行通讯端口 (COM port)的设置。系统默认为 COM1 (port 1) 端口,如果电缆连接到其它端口上,则在终端 仿真屏上按住<ALT>键并按"P"选择"20", "21", "22", 或 "23"来依次选择通道COM1, COM2, COM3, 或 COM4。

### 注意:如果在 60 秒内得不到指令,数据采集仪将返回到低耗能睡眠状态。按<ENTER>可重新唤醒 数据采集仪。

注意:网络命令应在相应地址的数据采集仪迅速响应:"Hello. Press "?" for Help." 之前发 送出去!参见 3.16 和 3.17 节,以得到补充信息。

- 3. 按 ? 再按<ENTER>以显示帮助清单。参见 3 节以获得有关列出的命令的详细信息。 全部命令必须 输入到重要文件中!按"R"并按<ENTER>以准备清除存储器早先存储的读数记录。按"Y"并按<ENTER> 以确定。
- 4. 按"C"再按 <ENTER> 将显示时钟装置。如果需要调整,参见 3.3 节。
- 5. 下一步,用于可读取仪器类型的通道配置必须是正确的。参见 3.7 节以得到进一步信息。

假定一只 Geokon 4500S-50 型振弦压力传感器的仪器系数是 0.01234 psi/digit (在率定表 中查到)。用 2.31 乘这个值, 将 psi 转换成英尺水压, 其结果是 0.02851。随着振弦仪器的测量, 一个零读数需要确定以便正确操作。采用"G"命令输入仪器类型以便调整零读数、仪器系数及数 据采集仪存储器中的偏移位置。

 $*G1/0/1/0$ 

GT: 1 ZR: 0.00000 GF: 1.00000 GO: 0.00000

\*

6. 键入"LD"并按<ENTER>证实对数或间隔是不适用的。

#### \*LD

Log intervals disabled.

\*

7. 键入"SC10"并按 <ENTER>输入一个 10 秒钟的扫描间隔。.

\*SC10 Scan interval: 10 second(s). \*

8. 键入"ST"命令启动数据采集仪进行监测。

```
*ST
```
#### Logging started.

- \*
- 9. 通过按"ME"并按<ENTER>显示读数时的真实时间。采集仪每隔 10 秒钟显示一排读数。例如: \*1997,178,1339,0,2.99,24.7,-5371.184,24.2,47675 1997,178,1339,10,2.99,24.7,-5371.101,24.1,43814 1997,178,1339,20,2.99,24.7,-5371.854,24.2,13484 1997,178,1339,30,2.99,24.7,-5372.320,24.2,57455 1997,178,1339,40,2.99,24.7,-5372.184,24.2,30274

每一行的显示代表一排数据,一套读数取自于所设间隔。每一行的第七个值代表传感器的仪器读 数。参见附录 D 得到关于排列格式的辅助信息。

10. 必须安装好传感器以确定零读数。按照渗压计使用说明书关于透水石的说明,将其放到测压井里。 通过把传感器浸入到水中 15~20 分钟,使其达到温度的平衡状态。如果想得到水的绝对深度,把 传感器安置到刚好在水平面上。记录显示的读数。如果要监测水位变化,将传感器置于它沉入的 位置上,记录显示读数。

写这个实例的目的:假定监测绝对深度的传感器被从水中拉出来,并且读数显示为 -5372.0。 省略小数点右边的符号和数字,产生 5372 的偏移,并输入到数据采集仪的存储器中。按"MD"并 按 <ENTER>使监测方法失灵。通过按 G/5372/0.02851 按<ENTER>输入零读数和仪器系数。把传感 器放回到井里,达到它安装的位置(低于预期最低水位面)。

#### \*G/5372/0.02851

GT: 1 ZR: 5372.00 GF: 0.02851 GO: 0.00000

\*

11. 用"SC"命令设定监测的时间间隔,时间的单位是秒。(1-99999).

#### \*SC3600

Scan interval: 3600 second(s). 1997,178,1343,30,3.00,24.7,-0.2930,24.4,43740 \*

数据采集仪将以输入的时间间隔为基础连续记录读数,直至遇到下列情况之一:

- 1) 电池已无电。
- 2) 发出停止命令后。 (参见 3.22 节).

12. 键入"E"并按 <ENTER>结束与数据采集仪的通信,并转入低功率睡眠模式。

### 关于收集数据,参见附录 C。

### <span id="page-8-0"></span>3. 命令清单

用 8002 型数据采集仪发送命令和接收数据信息,必须在电脑主机(设备)与数据采集仪之间建立 通讯模式(参见 2 节)

----------------------------------------------------------------

当在通信状态下键入"?"并按 <ENTER>:

Command: (命令) Description (说明):

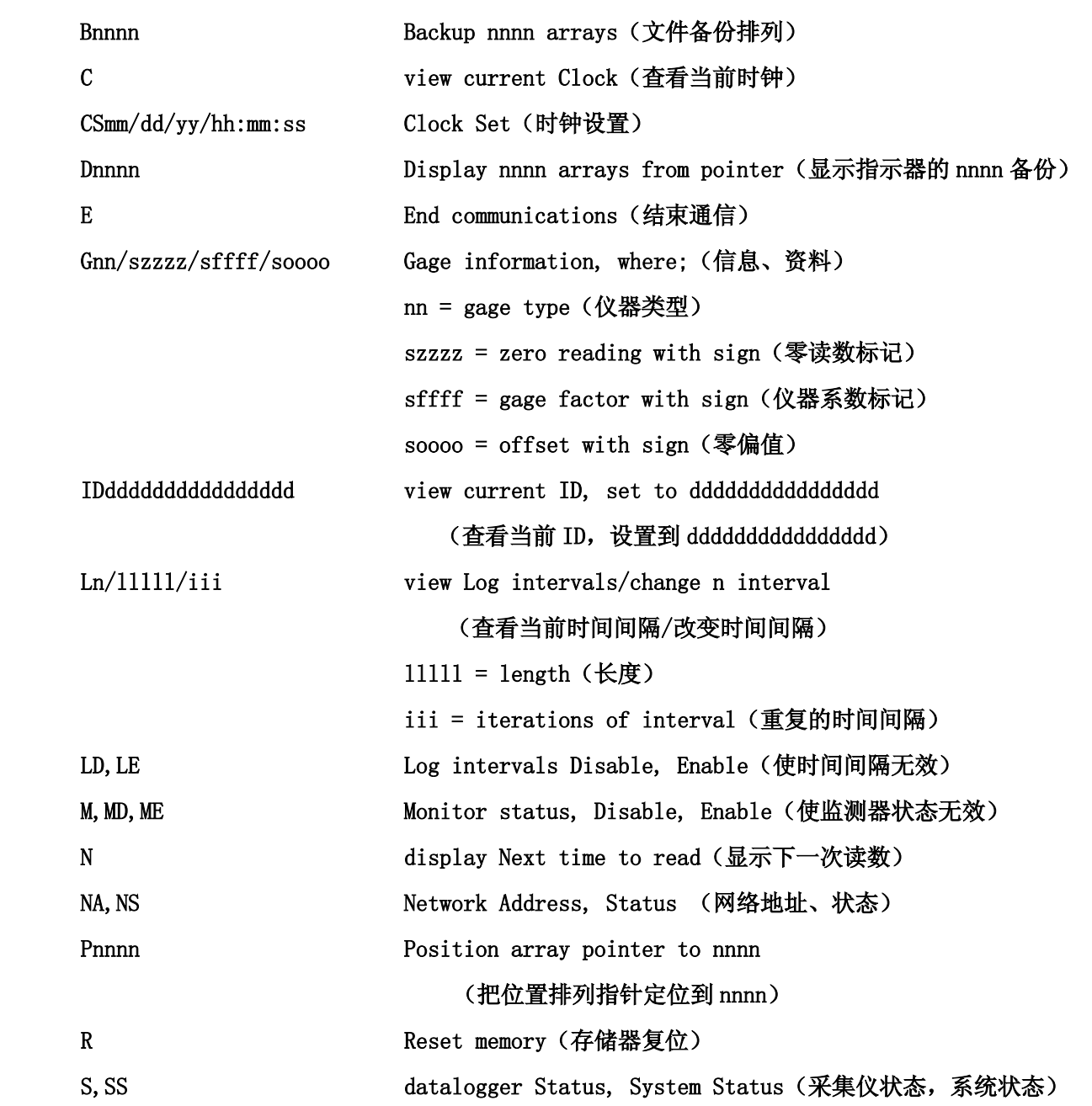

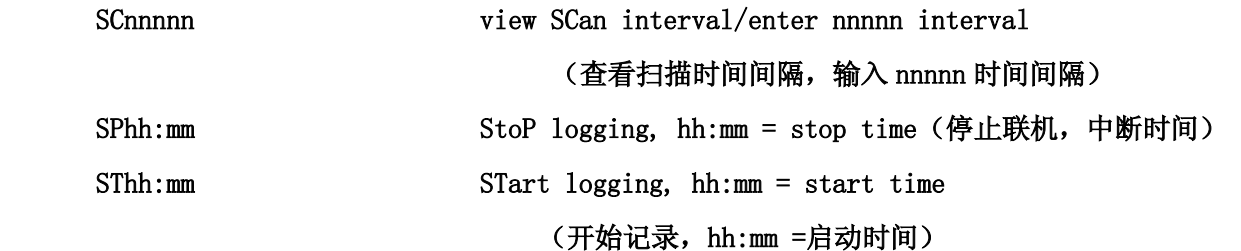

所有这些命令都是通过启动正确设置命令,并按<ENTER>来实现。如果命令输入不正确,则数据采 集仪通常不响应。例如:

\*L7/100/255

\*

数据采集仪将显示此数值直到接收到正确命令后才能作出反应。

这些命令的句法将在下列章节中进行讨论。

其它在帮助清单中没有列出的命令也将提供。它们是: LC, DF, PC, TF 和 SV 命令。参见下列章 节对这些命令的解释。

#### 3.1. Bnnnn

激励存储指示器,这里的"nnnn"是用于系统号 0~9999 范围内的一个整数。这个命令是用于把 指示器定位在收集数据的最后位置上。利用"D"命令从检验或收集点往前显示各系统。当前的存储指 示器是通过这个命令来显示的。

\*B

#### MS:8000 OP:1567 UP:1006

\*

"MS"代表数据采集仪的存储状态。这个号码说明多少数组被写进了存储器。如果向上例所介绍 的那样,在 8000 位置存储已满。而且。现在正改写最老的数组。图 3 用图解说明存储方案环。

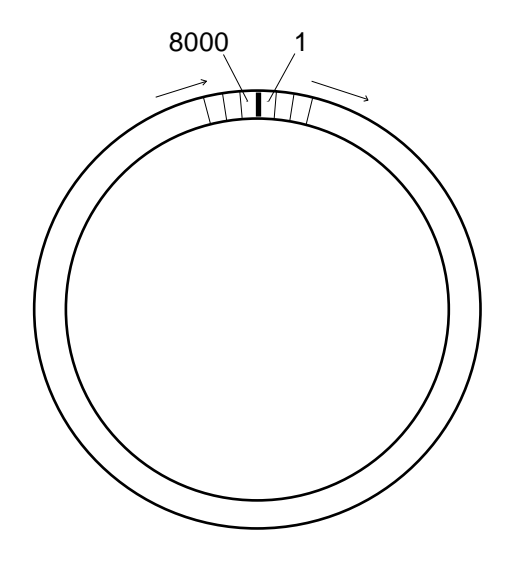

图 **3 –** 习惯用法的排列

"OP"代表输出位置,这是下一步计划将要书写的地方。(你)无法在此位置上观察到这项计划。

"UP" 代表用户位置。这个图可由"B""D"或"P"命令来更新。

用户可以从这个位置显示计划,或换位显示其他计划。如果数据采集仪进入睡眠状态(在60 秒内 没有命令输入, 或输入"E"命令后)则不执行"UP"(动力增加), 变成当前"OP"减 1。

输入不带号码的"B"将为用户的位置补充 1。输入一个带不合规定的数字的"B" (i.e. B999999) 将被忽略。如果存储器环绕卷首,(存储器状态=8000),用户输入一个大于 8000 的号,数据采集仪的 位置将倒退 1,然后到 8000,再往下。例如: 存储状态=8000,用户位置=1200,用户类型 B9000。最 后的用户位置将是 200。

**3.2. C**

显示当前数据采集仪的实际时间。"CS"命令节讲述如何调节(设置)时钟。 \*C Date: 06/18/97 Time: 10:43:08 \*

### **3.3. CSmm/dd/yy/hh:mm:ss**

设置数据采集仪时钟。"mm"代表月份。"dd"代表月份中的天。"yy"代表年份。"hh"代表小时。 "mm"代表分钟。"ss"代表秒。首位的零不需要,除非引入了分和秒。不合规定的组合将被否定, 如: (CS02/30/97 or CS///12:60)。不需调整的区域可留空白, 如( CS//97 仅调节年度的变化)。 **\*CS///10:45:00 Date: 06/27/95 Time: 10:45:00**

**\***

如果记录是当前启动的,而且时钟改变了,重新启动扫描时间或记录时间表将显示出来。I

### **3.4. Dnnnn**

显示来自当前用户位置的"nnnn"数组。可以显示的最大数组量是 7999(当前的 OP 无法显示)。 不管输出的量有多大,当达到输出位置时,数组的显示就会停止。按<ESC>键,停止显示。按住<CTRL> 键并按"S" (XOFF),暂停显示。按住<CTRL>键并按"P"重新开始显示。在显示期间将无法看到监测 模式(虽然记录还在继续)。不合规定的输入将被忽略, 如(i.e., D10000)。

\*P

MS:8000 OP:1567 UP:1006 \*D5 1997,178,1340,0,3.00,24.7,-5372.074,24.1,3186 1997,178,1340,10,3.00,24.7,-5372.074,24.2,55752 1997,178,1340,20,3.00,24.7,-5372.020,24.2,59536 1997,178,1340,30,2.99,24.7,-5372.266,24.1,25284 1997,178,1340,40,3.00,24.7,-5372.156,24.2,16526 MS:8000 OP:1567 UP:1011

\*

这种格式是叙述"ASCII"的停止位,当监测模式有效时,它对显示的数据来说是完全相同的。作 为数据文件的一个实例可参见附录 C。当数组显示结束时,则存储器指示器将显示。

如果命令输入了,但在存储器中没有数组显示,(联机还未启动,或"R"命令刚刚执行) 显示如 下:

```
*P1 
 MS:0 OP:1 UP:1 
 *D100 
 There are no arrays to display.(没有显示数组) 
 *
```
#### **3.5. DF**

显示、设置当前日期格式,这个设置确定当监测器有效时或数组由存储器显示时,日期信息将以 怎样的格式在数组中显示。在装配有 DIP 开关的 PCB 上的#8 开关是 Julian、月、日格式选择。附录 E 包含附加说明。默认格式是 Julian 日(#8 开关在"OFF"位置上)。

```
*DF
The date format is julian.(日期格式是:Julian。)
*D
1997,178,1343,20,3.00,24.7,-5372.293,24.3,64482
```

```
*
Or;(或)
   *DF
   The date format is month,day.(日期格式是:月、日)
   *D
   1997,6,27,1343,20,3.00,24.7,-5372.293,24.3,64482
   *
```
#### **3.6. E**

**\***

恢复数据采集仪的低耗能睡眠模式(数据继续被记录并以这种模式显示)。**这种模式经常被采用。**然而, 不管是否在大约 60 秒内收到命令,数据采集仪都将转入低耗能睡眠状模式。

按<ENTER>从低耗能睡眠模式复原。数据采集仪响应:

```
Hello. Press "?" for Help.(Hello.按"?"寻求帮助)
```
注意: 如果网络命令实现了, 在相应的数据采集仪迅速回应"Hello"之前, 地址必须被发出。 参见附录 NA 和 NS 命令以得到补充消息。

#### **3.7. Gnn/szzzz/smmmm/soooo** or **Gnn/saaaa/sbbbb/scccc**

当利用线性公式计算仪器读数时(参见 LG 命令章节和下面的章节)。G 命令被用来选择仪器类型和输 入仪器零读数,仪器系数和仪器位移。当采用多项式换算时(参见 PC 命令章节)。G 命令被用来选择仪器 类型和输入三个 多项式系数 A、B、和 C。只输入 G 会复原当前仪器信息。 例如用所选择的线性式换算:

**\*G GT: 1 ZR: 0.00000 GF: 1.00000 GO: 0.00000 \*** 用所选择的多项式换算: **\*G GT: 1 PA: 0.00000 PB: 1.00000 PC: 0.00000 \*** 注意回应的变化取决于所选择的换算方法。 斜线(/)的输入用来描述取代不变值的数值。 例如: **\*G GT: 1 ZR: 0.00000 GF: 1.00000 GO: 0.00000 \*G///1234.5 GT: 1 ZR: 0.00000 GF: 1.00000 GO: 1234.500**

#### 线性换算

**\***

此命令进一步说明如下: "nn"代表仪器号或数据采集仪输入通道的配置(参见本节的"表 1"和"表 2"), "szzzz" 代表正在被读出的传感器的零读数,"smmmm"代表将被用于把读数换算成工程单位的多路传感 器(率定或仪器系数),"soooo" 是被应用到仪器读数上的偏移。零读数、仪器系列号和偏移可以带正负号 和小数点输入进去。最大的数字是 15。输入值的最大数位是小数点右边的 5 位。

对于振弦仪器(仪器类型是 0~9)来说,显示的基本计算公式和存储值如下:

#### 显示的读数 **( (** 零读数 当前读数 **)**  系数 **) +** 偏移量

#### 公式 **1 –** 用线性换算法计算显示的仪器读数

上面给出的公式中,默认的读数(没有零读数,系数或输入的偏移量)会被忽略。 参考下表(表 1)以确定输入系数的正负号。

#### 多项式换算

此命令进一步说明如下: "nn"代表仪器号, 或数据 采集仪输入通道的配置(参见本节的表 1 和 表 2)。"saaaa" 代表多项式系数 A, "sbbbb"代表多项式的系数 B, "scccc"代表多项式的系数 C。 多项式的系数可带正负号及小数点输入。最大的数字包括正负号及小数点是 15。输入值的最大数位是 小数点右边的 5 位。

对振弦仪器(仪器类型号 0~9)来说,显示的基本计算公式和存储值如下:

### 显示的读数 = ( 当前读数 2 x A ) + ( 当前读数 x B ) + C

#### 公式 2 – 用多项式换算法计算显示器读数

注意: 当利用多项式换算时, 振弦仪器读数的默认单元是频率的平方×10<sup>-6</sup>。当用线性式计算时, 则是频率的平方× $10^{-3}$ 。例如:  $0$ 作为多项式系数A和C的输入, 而  $1.0$ 作为系数B输入; 仪器在 3000Hz 时的读数, 输出则为 9.000  $(3000^2 \times 10^{-6})$ 。

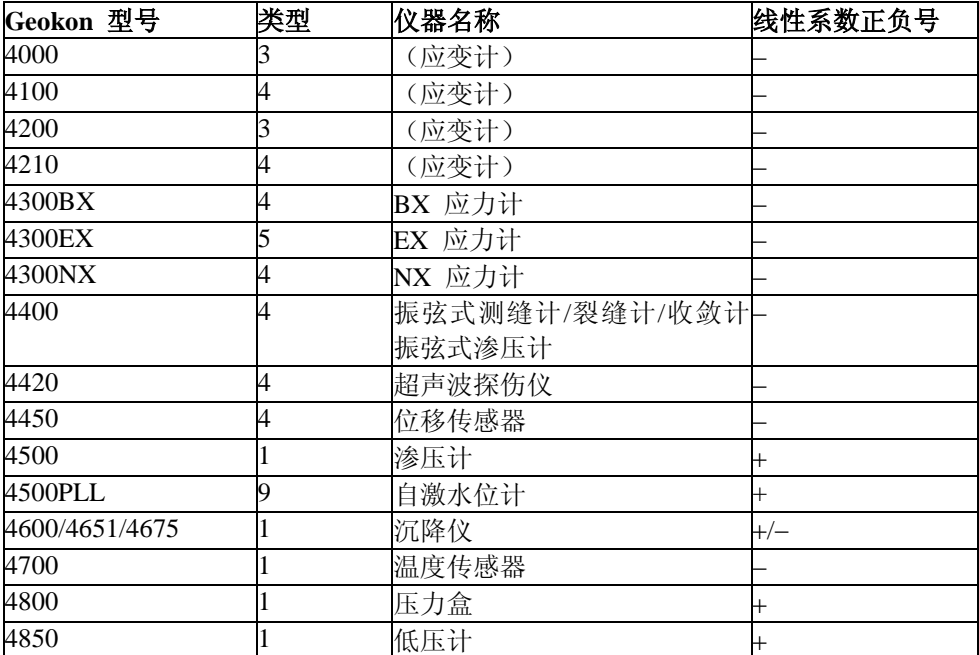

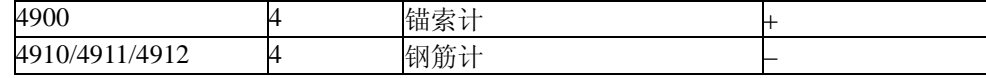

#### 表 **1 –** 振弦仪器系数正负号

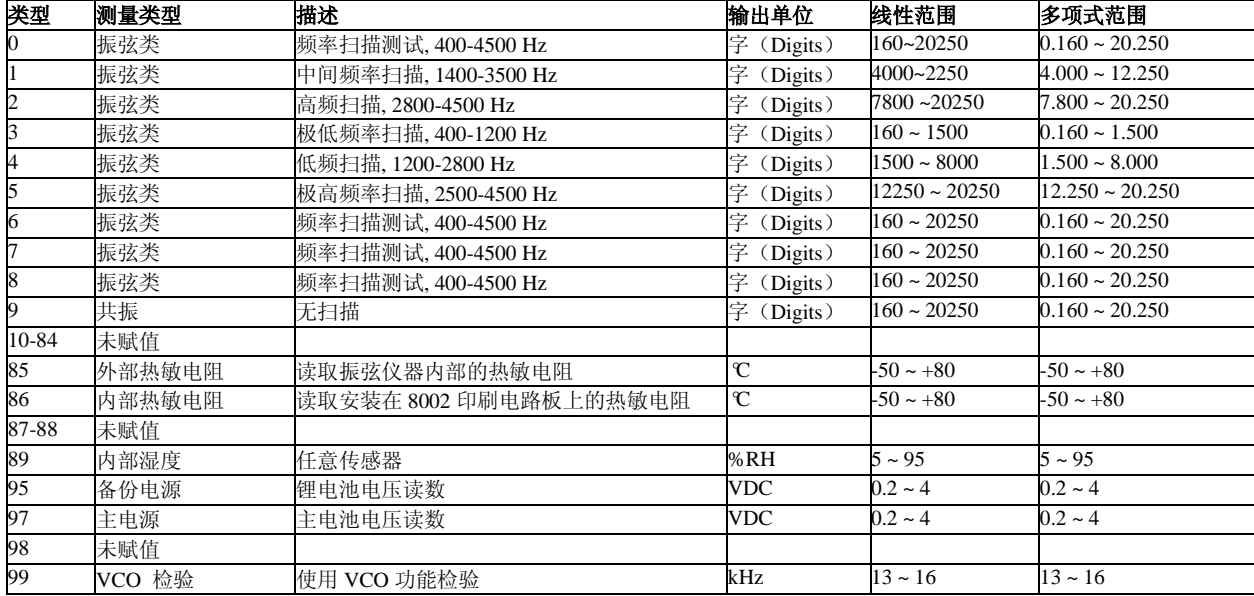

#### 表 **2 –** 仪器类型清单

利用线性式计算对振弦仪器测读时输出的"字"。

$$
\dot{\varphi} = \bar{\mathfrak{M}}^2 \times 10^3
$$

### 公式 3- 利用线性式转换"字"

利用多项式计算对振弦传感器测读时输出的"字"

### 字 **=** 频率 **<sup>2</sup> 10-6**

### 公式 **4 –** 利用多项式转换"字"

上面公式中的频率指由数据采集仪确定的传感器中弦的震动频率(Hz)。

把率定系数(压力传感器通常是 psi/字)换算成其它工程单位, 参考下表。

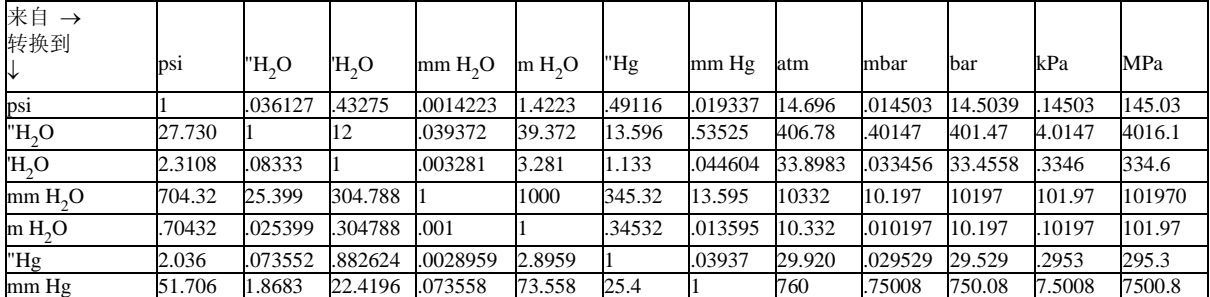

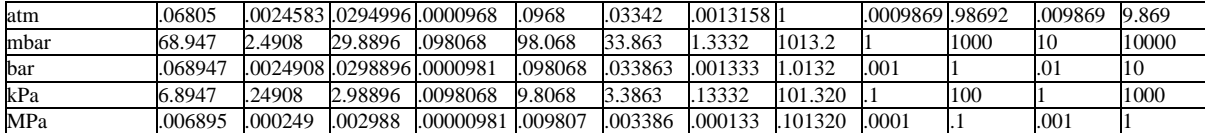

### 表 3 – 工程单位转换系数

## **3.8. ID**

显示或调整数据采集仪 ID。ID 是一个可用于鉴别数据采集仪及由它传递的 16 位字符串。

\*ID

Datalogger ID:

\*IDDatalogger#1

Datalogger ID:Datalogger#1

\*ST

Logging started.

Datalogger#1,1997,178,1343,30,3.00,24.7,-0.2930,24.4,43740

Datalogger#1,1997,178,1343,40,2.99,24.7,-0.2929,24.4,389

清除 ID, 输入一个空字符作为 ID。当 ID 被清除后, 来自采集仪的记录将从年开始显示。

要显示当前 ID, 输入 ID 按<ENTER>。

### **3.9. L**

显示全部 6 个间隔列表。

**\*L**

```
 Log Intervals List
```
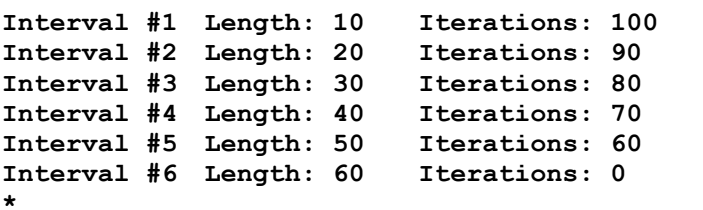

**-------------------------------------------------**

此命令对当前的间隔(扫描或对数)没有影响,如果联机,对数间隔可能实现,则叠代值将通过 留在间隔中的读数号码来追随。

例如:

**\*L Log Intervals List ------------------------------------------------- Interval #1 Length: 10 Iterations: 100/0 Interval #2 Length: 20 Iterations: 90/0**

**Interval #3 Length: 30 Iterations: 80/72 Interval #4 Length: 40 Iterations: 70/70 Interval #5 Length: 50 Iterations: 60/60 Interval #6 Length: 60 Iterations: 0/0 \***

上面的清单表明间隔 1 和 2 已完成, 有 72 个反复在间隔左面, 3 个在间隔的前面, 4 个将实现。 参见 Ln 命令以修改间隔。

#### **3.10. Ln/lllll/iii**

详细说明清单中任何间隔的长度和叠代。"n"是间隔的号码(1~6),"lllll"是长度(1~99999), "iii "是叠代(0~255),或在那个间隔中的读数号码。如果将叠代值输入"0",则间隔将无限期的 实现。不合规定的输入将被忽略,即"L7/10/100 或 L1/1000/500"。如果输入是正确的,则修正的间 隔将显示出来。

\*L1/100/0

Interval #1 Length: 100 Iterations: 0

\*

如果对数间隔可以实现,联机启动,间隔清单的任何改变将导致表格的重新启动!

表 4 列出可能的对数间隔长度和叠代。任何长度和叠代的组合都是允许的。

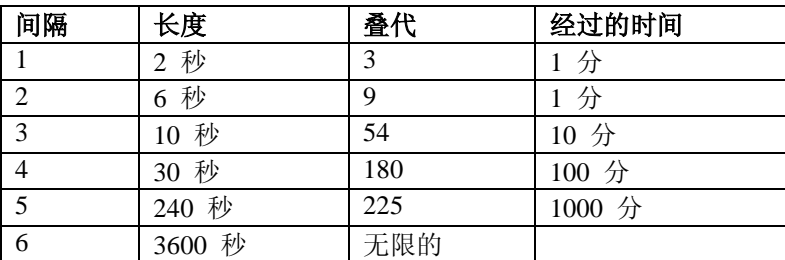

#### 表 4 – 对数间隔清单

### **3.11. LC**

对仪器读数选择线性换算法。参见命令 G 以获得更多的信息。.

\*LC

Linear conversion selected.

\*

### **3.12. LD**

禁止对数间隔的使用。如果是联机启动(ST 命令),将在扫描间隔输入的基础上继续工作(SC 命令)。 **\*LD Log intervals disabled. 1997,178,1343,30,3.00,24.7,-0.2930,24.4,43740 \***

### **3.13. LE**

启动使用对数间隔。如果联机启动(ST 命令),将在对数清单(SC 命令)的间隔长度和叠代的基 础上继续工作。

\*LE

Log intervals enabled.

1997,178,1343,40,3.00,24.7,-0.2930,24.4,32035

\*

### **3.14. M**

显示当前的监测器模式设置。在数组记录并储存期间,监测模式能够显示该数组。这在测试中迅 速显示新读数是很有用的。用 MD 和 ME 命令停止或启动监测模式(参见下面两节)。

\*M

Monitor mode enabled.

\*

### **3.15. MD**

停止监测模式。数组被记录后,将不被发送到电脑主机上。

\*MD

Monitor mode disabled.

\*

#### **3.16. ME**

启动监测模式。数组被记录后,将会被发送到电脑主机上。

#### \*ME

Monitor mode enabled.

\*

注意: 在睡眠模式, 如果监测模式启动, 网络识别终止, 则数组将被显示。

**3.17. N**

```
显示下一次读数仪将启动的一个测量周期。如果启动时间已确定(ST 命令),此命令在联机开始时显示。
*ST10:48
Logging will start at: 10:48:00
*N
Next time to read: 10:48:00
*
```
### **3.18. NA**

显示当前网络地址。地址由装在 PCB 上的 DIP 开关确定。(参见附录 E 和附录 H, 以得到更多信息。) **\*NA**

**Network address: 1**

**\***

当网络识别被允许,此号码(前面加"#")必须对数据采集仪分别输入以便响应。下面的例子说明两个 不同的数据采集仪在 RS-485 网络中的通讯。

```
<ENTER>
<ENTER>
#1<ENTER>
Hello. Press "?" for Help.
*NA
Network address: 1
*E
<ENTER>
<ENTER>
#2<ENTER>
Hello. Press "?" for Help.
*NA
Network address: 2
*E
```
#### **3.19. NS**

显示由装在 PCB 上的 DIP#6 开关确定的当前网络状态。(参见附录 E 以得到更多的信息)

**\*NS**

**Network recognition disabled.**

```
*
或;
*NS
Network recognition enabled.
*
```
### **3.20. Pnnnn**

决定用户指示存储位置。键入"P"和从 1 到 8000 之间的数确定指示位置, 数组将从新的位置显 示(D 命令)。不和规定的输入(即: P3201, P9999, P0)将被忽略。如果存储器未满(存储的数组少 于 8000),命令 P 在当前输出状态不工作。

\*P1

#### MS:3200 OP:1567 UP:1

\*

### **3.21. PC**

用多项式方法换算仪器读数。参见 **G** 命令章节以获得更多的信息。

**\*PC Polynomial conversion selected. \***

### **3.22. R**

清除数据采集仪存储器内所有数据。存储指示器恢复设置默认值。仪表、间隔设置及时钟设置不受这个 命令的影响。用户将被询问: "是否确定?"按"Y"继续, 按其它键终止。存储器在重建过程中, 任何误 差都会被反映出来。

**\*R Are you sure(Y/N)?Y Memory cleared. \***

### **3.23. S**

显示数据采集仪状态。

```
*S
MS:3200 OP:1567 UP:1
GT: 1 GZ: 8934.0000 GF: 0.01234 GO: 0.00000
Scan interval: 60 second(s).
Logging started.
```

```
Logging will stop at: 10:50:00
Log intervals enabled.
Monitor mode disabled. 
*
```

| 线号             | 说<br>明    | 手册章节             |
|----------------|-----------|------------------|
|                | 存储指示器状态   | 3.1, 3.4, 3.18   |
| 2              | 仪表信息      | 3.7              |
| 3              | 扫描间隔设置    | 3.21             |
| $\overline{4}$ | 启动/停止 状态  | 3.22, 3.24       |
| 5              | 停止时间(可选择) | 3.22             |
| 6              | 对数间隔状态    | 3.8.3.9          |
|                | 监测模式状态    | 3.12, 3.13, 3.14 |

表 **5 - S** 命令信息

### **3.24. SCnnnnn**

输入扫描间隔(秒)。支持范围是 1~99999。只有整数被接受。键入不带数值的"SC"仅返回当前的设 置。当采用 1 秒钟做为扫描间隔,数据采集仪不会进入节能睡眠模式(参见命令章节)。在这种情况下,一 种新式的碱性电池被用于数据采集仪,它大约可用 5.8 天或 504000 个读数(存储器将被覆盖 63 次)。

```
*SC
Scan interval: 60 second(s).
*SC300
Scan interval: 300 second(s).
*
```
如果联机启动,对数间隔被终止,联机的重新启动将在输入数值的基础上发生。一组数据被储存,同时, 读数仪试图将实时间隔同步输入(不适用于对数间隔)。如果间隔均匀的划分成 86400 (一天的秒数),然后, 即使有间隔的增量,还是会产生联机。例如:一个 300 秒钟的输入在每 5 分钟的标记上,也将每 5 分钟记录 一次数据(即: 6:00:00, 6:05:00, 6:10:00,等等)。如果间隔不能均匀的划分成 86400, 但是可由 3600 (1 小时) 或 60 (1分钟)均匀的划分开,联机也将分别在小时和分钟标记上发生。例如: 420 的输入将记录每 7 分钟 的分钟数值、1800 则记录每 5 小时的小时数值等等。

### **3.25. SPhh:mm**

停止数据采集仪联机(记录)数值。hh 是小时,mm 是分钟,输入的时间是可选择的。

```
*SP
Logging stopped.
*ST
Logging started.
1997,178,1343,60,3.02,24.7,-0.1930,24.4,43740
*SP12:00
Logging started.
Logging will stop at: 12:00:00
*
```
### **3.26. SS**

显示数据采集仪的系统状态。

```
*SS
Signature of RAM1: 32819
Signature of RAM2: 15979
Signature of RAM3: 63255
Signature of RAM4: 2197
Signature of ROM: 15283
Trap count: 0
Network address: 0
Network recognition disabled.
Time format is hhmm.
Date format is julian.
*
```
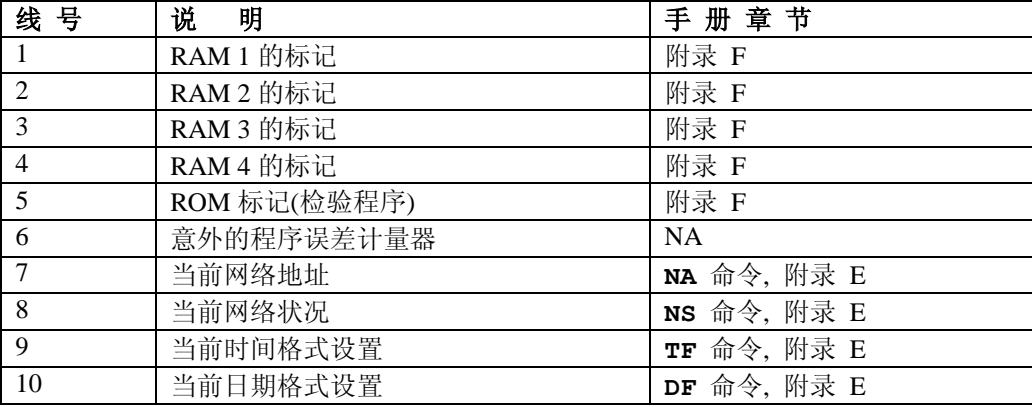

#### 表 **6 - SS** 命令信息

### **3.27. SThh:mm**

启动数据采集仪记录的时间。hh 是小时,mm 是分钟,输入的时间是可选择的。如果记录已启动, 则输入被忽略(除非时间已输入)。

```
 *ST
```

```
 Logging already started! 
 *ST11:00 
 Logging will start at: 11:00:00 
 Logging will stop at: 12:00:00
```
 \* **3.28. SV**

把数据采集仪操作系统软件(版本)复原。咨询厂家,以检验所提供的最新方案。

```
 *SV 
 Software version: 1.6 
 *
```
### **3.29. TF**

显示当前时间格式和设置。这种设置决定时间信息在监测活动或由存储器中显示的方法(参见 M 命令章节)。PCB 上的 DIP #7 开关决定时间是否选择 hhmm 或 hh,mm 格式(附录 E 包含补充消息)。默 认的时间格式是 hhmm (#7 开关位置在"OFF"上)。

```
 *TF 
 The time format is hhmm. 
 *D 
 1997,178,1343,20,3.00,24.7,-5372.293,24.3,64482 
 * 
或;
 *TF 
The time format is hh, mm.
 *D 
 1997,178,13,43,20,3.00,24.7,-5372.293,24.3,64482 
 *
```
#### <span id="page-22-0"></span>4. 维护

8002 数据采集仪设计用于野外环境,但是,仍要遵循一些基本维护方法使其达到最好的可靠性和 功能性。

4.1. 清洁:数据采集仪外壳可以用沾有肥皂水的湿布擦拭。

#### 不要使用任何类型的溶剂或清洁剂!

连接插座部分可用沾了肥皂水的小硬刷(油漆刷)清洁。插座是防水的因此其内部的电子元件不 会受水或其它液体的影响。但要注意,若连接插座较潮湿,读数时可能造成短路或受到其它影响。因 此,在测量连接前,应保证连接插座完全干燥。

4.2. 电池维护: 当数据采集仪暂时不用或采集周期较长时, 碱性"D"电池应拆下, 以防漏夜。

#### 因漏夜造成的损失不在保修范围之内。

下表列出不同类型的"D"电池用于 8002 型数据采集仪时的近似工作时间。

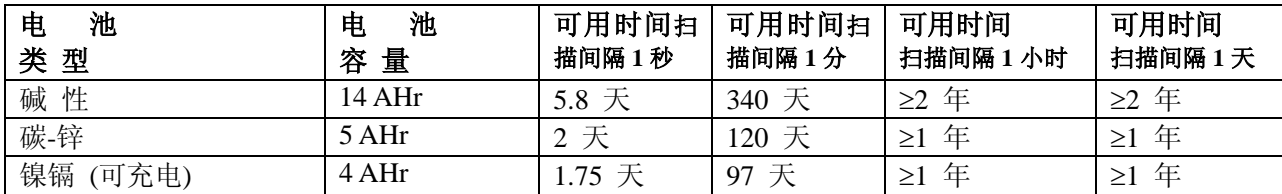

#### 表 **7 –** 近 似 使 用 时 间

上表数据取自恒温环境 25°C (不是野外环境!)。温度改变或用 RS-232 通讯时,电池寿命将缩短。 当电池电压低于 1.6 VDC 时即应更换。当电池电压低于 1.2 VDC 时,读数仪将不能操作。这时必须更 换一套新电池以使数据采集仪能够重新操作。电池拆掉以后,全部数据可由一组并排的备用锂电池提 供电力,以使数据能够保存几年。当锂电池的电压低于 2.8VDC 时,就应该换了。可用 95 型仪表检验 备用电池。

#### 电池更换说明:

- 1) 通过下压并旋转一圈的方法拆除 4 个标准锁紧螺钉 (图 1), 拿掉盖子。盖子下面是"D"电池支 架。
- 2) 拆掉 2 两个电池,安装好新电池。注意电池极性标注,以正确安装。数据采集仪不会因为 1 个或 2 个电池装反而损坏。
- <span id="page-23-0"></span>3) 重新安装好盖子。检验数据采集仪工作是否正常。

#### 5. 故障排除

下面列出的是几个常见的经验性问题及矫正措施。若需要详细说明或遇到这里没有提及的问题, 请与厂家联系。

#### <span id="page-23-1"></span>5.1.设备不能响应通信。

- ✔ 在 "ProComm™"中选错了通讯接口, 参见 "第2节"或 "附录 C"改变通讯接口设置。
- ✔ 在主计算机上选择的"COM"通讯端口可能没有通讯功能。用其它的 RS-232(调制解调器)或用 其它的计算机来确认。
- 数据采集仪内部电池可能没电了,更换电池。

#### <span id="page-23-2"></span>5.2. 电源消耗时储存的数据无法保持。

内部的锂电池维持能力低下或没电了,可用专用装置测量电池(参见表 2)。咨询厂家以预定更新。

#### <span id="page-23-3"></span>5.3. 振弦仪器读数是-999999.0。

- 利用一只欧姆表测量振弦仪器导线,其电阻应在 90~180Ω 之间,(在 10 针连接插座上连接 A&B 针,参见附录 B)。记住修正电缆电阻。(大约 50 Ω/km, 双向则乘以 2。)如果电阻值小于 100 Ω, 可能是电缆短路了。如果电阻值无穷大或为兆欧,可能是电缆断了。.
- 用令一个数据采集仪检验读数,如果读数正常,则那台数据采集仪可能有故障。
- ✔ 检查所选择仪器类型是否适合。(参见表 1&2)。

#### <span id="page-23-4"></span>5.4. (类似振弦的)仪器检测,读数是-999999.9。

✔ 可能超过量程了。检验读数值、零读数、量程和偏移量。其结果均应 1.0×10<sup>-7</sup> ~1.0×10<sup>7</sup> 之间。

#### <span id="page-23-5"></span>5.5. 振弦仪器读数不稳定。

附近有电噪干扰源吗?例如:发电机、电动机、弧焊设备、高压线等。如果可能,使数据采集仪

和电缆远离电力线或电器设备。

检验所选仪器类型是否适合。(参见表 1&2) 。

#### <span id="page-24-0"></span>5.6. 测量热敏电阻时显示-99.9 摄氏度。

 表明热敏电阻导线可能断路,检验读数仪到热敏电阻之间的导线连接。如果正常,用欧姆表检验 热敏电阻。附录 G 详述了电阻与温度的函数关系。 其读数应在 10kΩ ~2.4kΩ (0℃~30℃)之 间。如果检验正常,咨询厂家以预定设备的检修安排。

#### <span id="page-25-0"></span>附录A—技术规格

#### **A.1.** 测量性能

- 振弦(所有类型)
- 外部温度(热敏电阻)
- 内部温度(热敏电阻)
- 主电池电压
- 备用电池电压
- 高频电压可控震荡器
- 内部湿度(可选则)

#### **A.2.** 电源

电源: 3 VDC (2 "D"电池)。 处理/通讯电流: 25 mA。 VW 测量电流: 75 mA。 VCO 测量电流: 90 mA。 静态电流 (无信号电流): 50 μA。 备份电源类型: 3.5 V 锂电池。 备份电源寿命: ≥5 年 工作温度:  $-30 \sim +50$ °C 可选温度范围: -50 ~80℃

#### **A.3.** 存储器

数据存储: 128k 静态存储器。 程序存储: 32k 可擦可编程只读存储器。 数组存储量: 8000 数据存储类型: 环形 (覆盖式) 数据组输出格式:ID (可选) 年 朱立叶日 (或月、日) 时间 (hhmm 或 hh,mm) 秒 电池电压 数据采集温度 传感器读数 传感器温度 数组识别标志

#### **A.4.** 时钟

特征:全日历式 时间格式: 12 或 24 小时 (可选) 日期格式: mm,dd 或 julian (可选) 震荡器: 32.768kHz 精度: ±1 分钟/月 **A.5.** 串行接口

### 速率: 9600 bps

参数: 8 位 1 停止位

无奇偶校验 全双工通讯制 同步交换: XON/XOFF 数据输出格式: ASCII 文本

#### **A.6. RS-485** 网络

最大节点数: 32 最大电缆长度: 3 km

### **A.7.** 振弦测量

激励频率范围: 400 Hz ~ 4500 Hz 激励周期: 82 ~ 1024 平均周期: 105 毫秒 精确度: 0.02% FSR 分辨率:  $0.406 \mu s/\text{if } \text{\AA}$ 周期

#### **A.8.** 内部**/**外部 温度测量

热敏电阻: Dale #1C3001-B3 (YSI 44005) 传感器精确度: ±0.5℃ 测量精确度: 0.5% FSR 分辨率: 0.01℃ 线性误差: 0.02% FSR 温度范围: 40 ~60℃ 综合精度: 1.0% FSR (±1℃)

#### **A.9.** 主要**/**备用电源测量

范围:  $0.2 \sim 4$  VDC 精确度: 1% FSR (±50 mV)

**A.10.** 湿度测量 范围:  $5 \sim 95\%$  RH 精确度: 5% FSR (±5% RH)

### <span id="page-26-1"></span><span id="page-26-0"></span>附录B—连接器插脚引线

10 针插头零件号是 PT06F-12-10P。

### **B.1.** 传感器连接器插脚引线

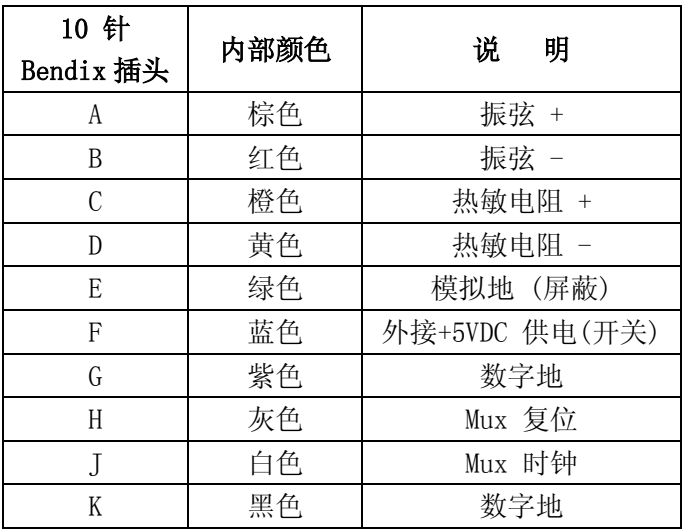

### <span id="page-26-2"></span>**B.2. RS-232** 连接器引脚 **(DCE)**

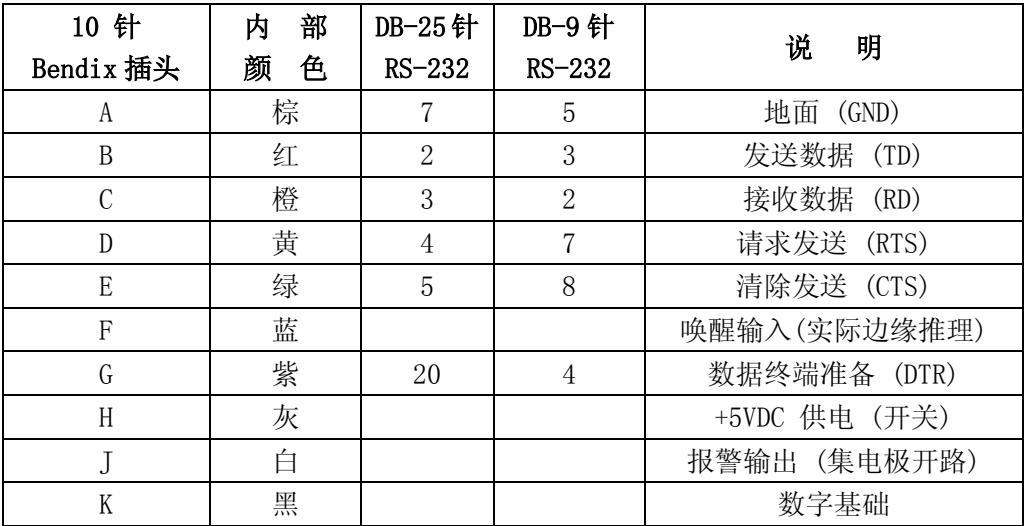

#### <span id="page-27-0"></span>附录 C — 数据文件传输到 IBM 个人电脑

根据共享软件协议提供"ProComm™",我们基康有限公司将代替使用者向软件公司提供 一笔固定数额的使用费。参见有关程序以便了解更多信息。"ProComm™"将以适当的构型、 带有 8002 数据采集仪(9600 波特、8 数据位、无奇偶性、1 停止位)。软件将 COM1 作为计 算机通讯端口,若要改变串行通讯端口,按住<ALT>并按终端仿真屏的"P"键。选择"20", "21","22",或"23",以分别选择 COM 端口 1,2,3,4。.

下列是传输文件的设备,包括 8002 型数据采集仪。

- 1) 3.5" " ProComm<sup>™</sup>" 通讯软件磁盘。
- 2) 10-针 Bendix 到 DB-25 RS-232 互连电缆。
- 3) (AT 类型) RS-232 电缆 DB-25 到 DB-9 转换器。

#### 数据传送说明*:*

- 1) 用 RS-232 电缆连接主电脑和数据采集仪。(第 2 节)
- 2) 将包含"ProComm™"的软磁盘插入驱动器"A"(或复制文件到硬盘上), 按"A"后按 <ENTER>,然后是 PROCOMM ,<ENTER>。
- 3) 按<ENTER>。数据采集仪应该响应 "Hello. Press?" "for Help." 提示。如果没 有反应,参考第 5 节查找并排除故障。
- 4) 把指示器定位于数据将要开始收集的位置。(第 3.1. 节和第 3.18.). 键入"Dnnnn" (第 3.4 节), 准备好显示数组。不要按〈ENTER> !
- 5) 按<PageDn> 对"ProComm"调用下载选项。
- 6) 在"Protocol:"提示下,按"7" <ENTER> (ASCII 传输)。
- 7) 键入文件名称,在此名下储存收到的数据。 按 <ENTER>。
- 8) 按 <ENTER>开始执行事先键入的 "Dnnnn"命令。资料开始在屏幕向下滚动。否则,可 能是数据采集仪超过反应时间, 重复第 3 步, 再启动。

当数据在显示屏上停止滚动,存储指示器复原,文件的传输工作即完成。按<ESC>,关 闭文件并结束传输。结束与数据采集仪的通讯(第 3.6.节)。通过按住<ALT>并按"X",然 后是"Y"以退出"ProComm<sup>™</sup>"。

### <span id="page-28-1"></span><span id="page-28-0"></span>附录 D — 数据文件样本

### D.1. 原始数据文件样本

未使用数据采集仪 ID 的特性数据(参见 ID 命令)

1997,178,1344,0,3.00,24.7,-0.2393,24.4,59436 1997,178,1344,10,3.00,24.7,-0.1016,24.4,13934 1997,178,1344,20,3.01,24.7,-0.3496,24.4,41424 1997,178,1344,30,3.01,24.7,-0.3208,24.4,42769 1997,178,1344,40,3.01,24.7,-0.2930,24.4,48544 1997,178,1344,50,3.01,24.8,-0.4038,24.4,20976 1997,178,1345,0,3.01,24.7,-0.3496,24.5,31668 1997,178,1345,10,3.01,24.8,-0.2930,24.5,12355 1997,178,1345,20,3.01,24.8,-0.2666,24.5,56645 1997,178,1345,30,3.01,24.8,-0.4038,24.4,19464 1997,178,1345,40,3.01,24.8,-0.2930,24.5,48158 1997,178,1345,50,3.02,24.8,-0.3496,24.5,37325 1997,178,1346,0,3.02,24.8,-0.2930,24.5,46879 1997,178,1346,10,3.02,24.8,-0.2930,24.5,25600 1997,178,1346,20,3.02,24.8,-0.1846,24.5,39305 1997,178,1346,30,3.02,24.8,-0.2393,24.5,32087 1997,178,1346,40,3.02,24.8,-0.2666,24.5,65327 1997,178,1346,50,3.02,24.8,-0.2930,24.6,47539 1997,178,1347,0,3.02,24.8,-0.3496,24.6,9988 1997,178,1347,10,3.02,24.8,-0.4038,24.6,11303 1997,178,1347,20,3.02,24.8,-0.3760,24.6,46878 1997,178,1347,30,3.02,24.8,-0.4038,24.6,29615 1997,178,1347,40,3.02,24.8,-0.2393,24.6,47013

其中:

第 1 列表示 数组被存储时的年份。 第 2 列表示 朱立叶日期(或日,月格式。参见第 3.5.节)。 第 3 列表示 时间 (或 hh, mm 格式, 参见第 3, 26, 节)。 第 4 列表示 秒。 第 5 列表示 主电池电压(碱性电池,额定 3.0 VDC)。 第6列表示内部温度读数"℃"。 第 7 列表示 传感器测量结果(如同"Gnn"命令所规定的)。 第8列表示外部温度读数"℃"。 第 9 列表示 数组识别标志(参见附录 F)。

## <span id="page-29-0"></span>D.2. 数据文件格式样本

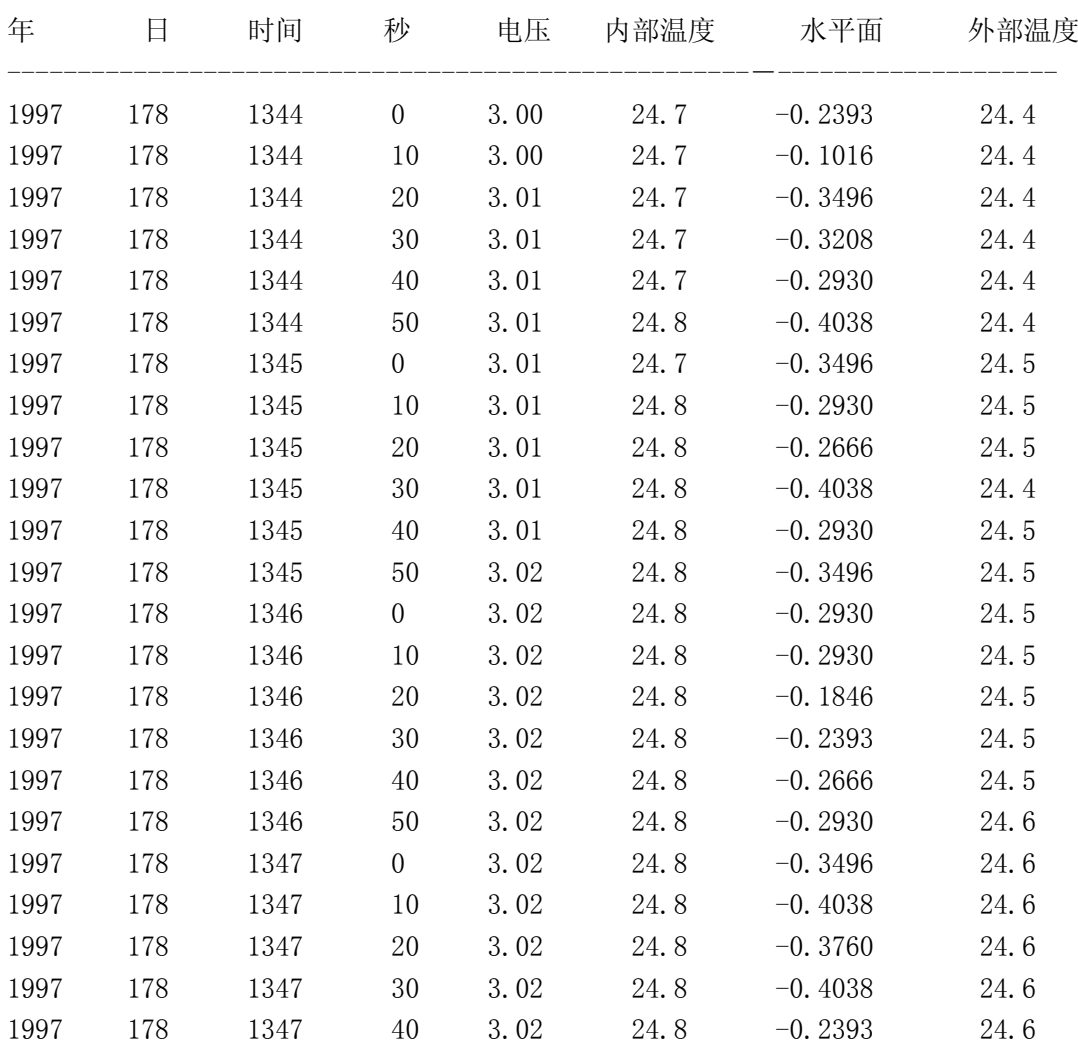

### <span id="page-30-0"></span>附录E— 双列直插DIP开关设置

位于8002印刷电路板上的8位双列直插开关,可设置网络地址,日期及时间格式。

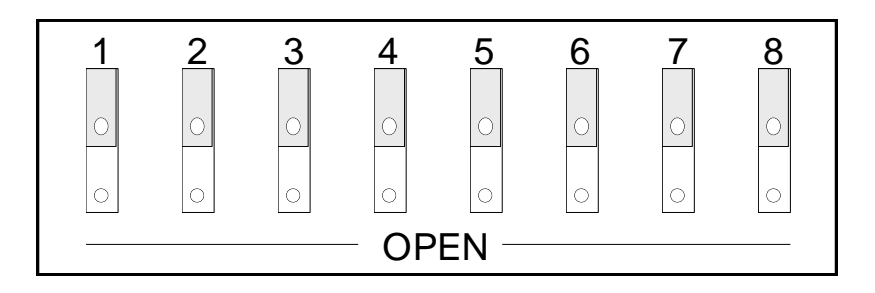

### 图形 **E-1 –** 双列直插开关图

要接近双列直插开关(DIP), 首先要拆除4个锁紧螺丝, 卸下外壳, 然后拆下4 个圆头螺丝电池组密封垫。就可以看到 PCB 上的开关了。

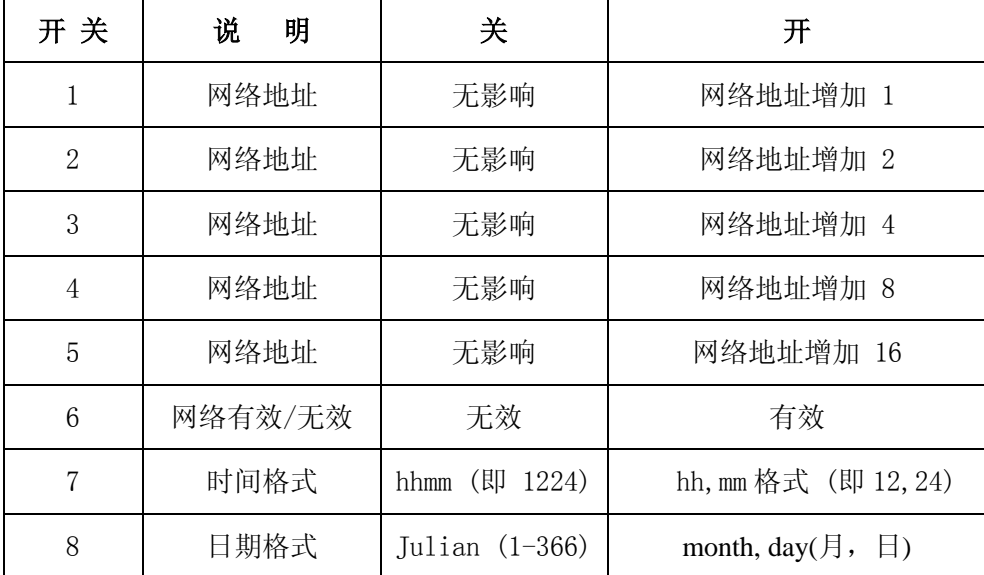

### 表 E-1 – 双列直插 (DIP) 开关功用

用一个电笔或小改锥调整开关, 设置"打开(on)"和"关闭(off)"的方法一样。厂 家默认构型是将所有的开关固定在"Off"上。在数据采集仪降低电源消耗(睡眠模式)、然 后增加电源消耗前,其改变不产生影响。

### <span id="page-31-0"></span>附录 F — 标记的产生(改进)

一种标记的算法是用来使数据采集仪传输的读数数组有效,检验 RAM(可写入存储器), 并确定 ROM (只读存储器)的完整性。这种算法能保证 99.998%的或然性。即: 数据或数据 命令改变了,将导致一种不同的标记结果。

为了采用标记去检验数据的传输情况,主机电脑必须程序化,数据传输的每一方或在减 少数据时,对数组存数的标记进行计算。如果电脑计算的识别标志符合数据采集仪的计算结 果,有 99.998%的或然性,则传输过程没有误差。

<span id="page-31-1"></span>采用识别标志检验 ROM(只读存储器),用从厂家安装软件版本所得到的结果与数据采 集仪的结果进行比较。它们应该是一致的,如果不一致,说明 ROM 被误用了。

#### **F.1.** 识别标志运算法则

这种识别标志的运算是采用 16 进制的。

注意下列指示:

 $\mathrm{S}_1$ ,  $\mathrm{S}_0$  分别代表高、低标示字节。

- M 代表传输数据位组。
- n 代表(现存)的位组。
- n+1 代表新的位组。
- T 代表一种暂时单元。
- C 代表多移位运算的移位。

识别标志通过向 16 进制放置两个字节 "AA"。

$$
S_1(n) = S_0(n) = $AA
$$

1. 当从一个新的高位组通过调整,收到一个传输的字节 M(n+1),使其等于目前的低位组。 第 3 步存储旧的高位组。

$$
T_1 = S_1(n)
$$
  

$$
S_1(n+1) = S_0(n)
$$

2. 通过移位(乘以 2)使低位组往左一位,组成一个暂时位组 T2 ,并补加任何导致来自

多位移操作的进位。忽略任何导致来自加法的进位。

$$
T_2 = (2 \times S_0(n)) + C
$$

3. 通过向旧的高位数组和传输数组的结果形成一种新低数组。忽略任何进位,即这些补加 过程的结果。

$$
S_0(n+1) = T_2 + S_1(n) + M(n+1)
$$

对每个新的传输数组,重复这些步骤。当完成的时候,把 2 数组六角形(\$0000 ~ \$FFFF) 识别标志的结果转换成十进制。

### 附录 G — 热敏电阻温度的推导公式

热敏电阻的类型: YSI 44005, Dale #1C3001-B3, Alpha #13A3001-B3 电阻转换成温度的公式:

$$
T = \frac{1}{A + B(LnR) + C(LnR)^{3}} - 273.2
$$

公式 G-1 热敏电阻的阻值-温度换算关系

where:  $T = 24.05$  °C 。

LnR = 电阻阻值的自然对数。

 $A = 1.4051 \times 10^{-3}$  (计算系数范围 -50 ~ +150°C)

 $B = 2.369 \times 10^{-4}$ 

 $C = 1.019 \times 10^{-7}$ 

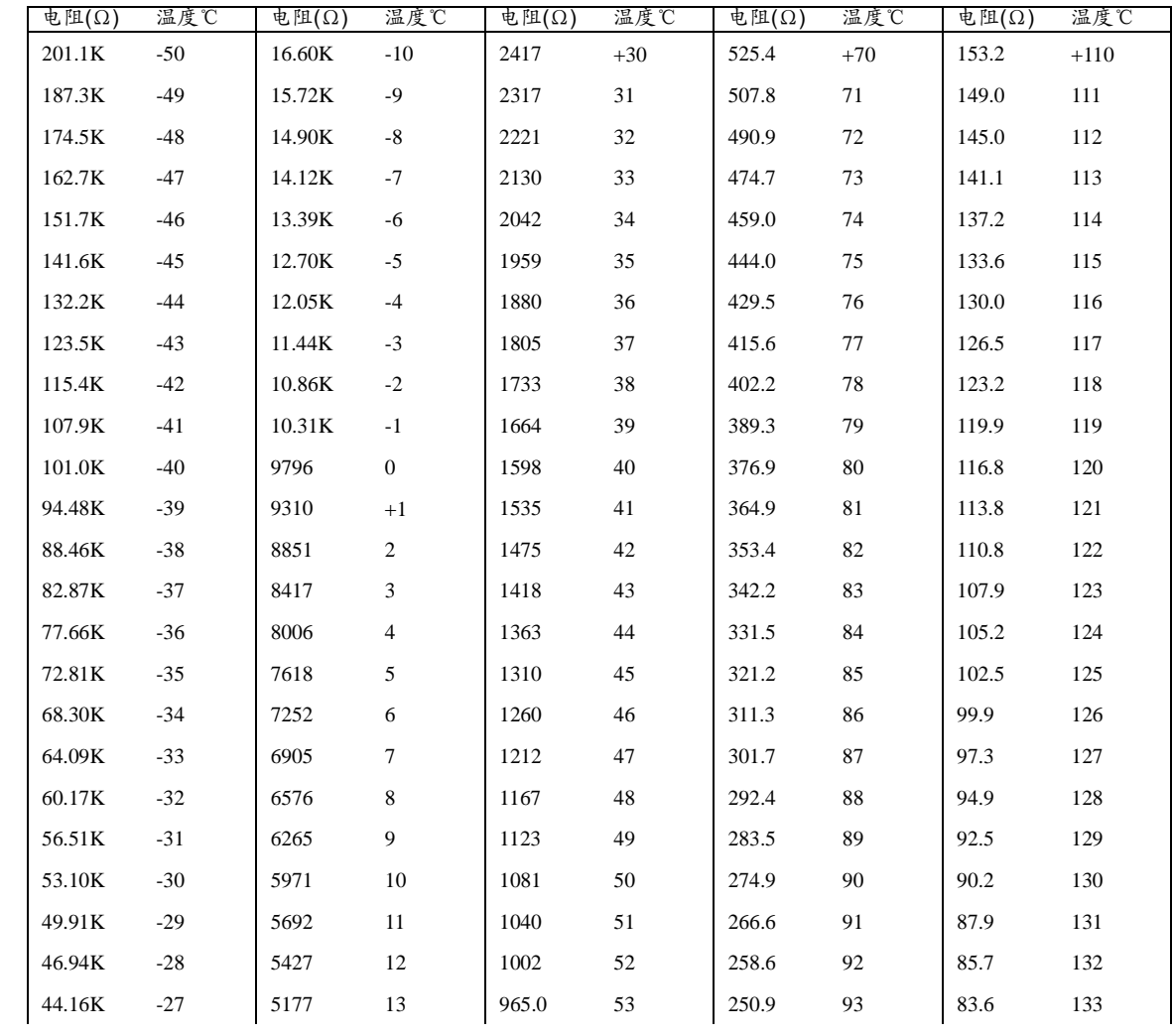

<span id="page-33-0"></span>

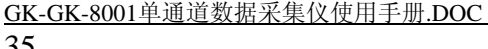

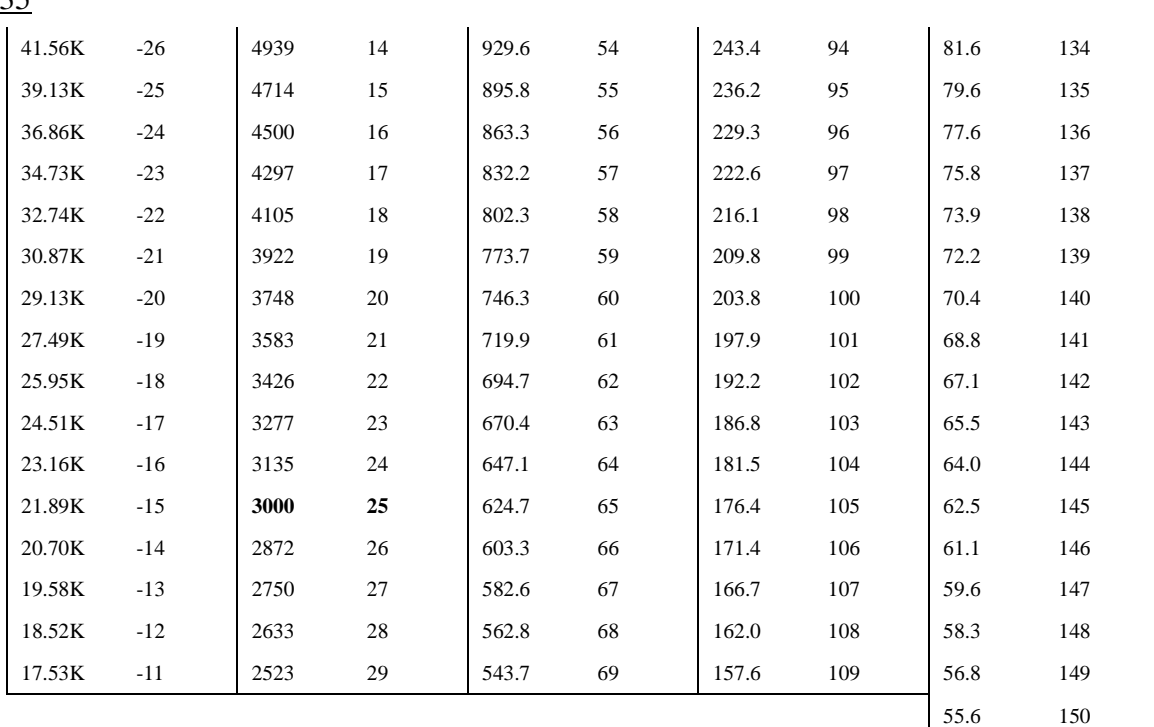

### 表 **G-1** 热敏电阻温度计阻值-温度对照表

#### <span id="page-34-0"></span>附录 H —连接组网

单个 8002 型数据采集仪能够通过的 RS-485 通讯电缆组网网。利用电脑端上的一个 8002-5 型 RS-485 转接器接到 32 型 8002 数据采集仪上,此数据采集仪联网的总距离为 3 km。 为了与网络相连,每个数据采集仪必须具有 8002-4 信号转换器。RS-485 是根据其其内在的 噪声抗扰性及其耐受性作为传输媒介进行选择,以支持网络结构的总线性。8002-5 RS-485 界面转换器电池提供动力,能够在工地收集数据。如果提供电源,也可使用交流转换器。

每个数据采集仪作为在 RS-485 总线上的一个"节点"呈现出来,并带自己唯一的地址。 为了与特定的数据采集仪进行通讯,用户通过"#nn"命令将数据采集仪数据采集仪的地址 传输出去,这里的"nn"代表数据采集仪的网络地址。总数为 32 个数据采集仪的有效地址 为 00~31。地址的分配是通过 DIP 开关对每个数据采集仪进行设置,地址的设置见表 H-1 所示,是在二进制格式中进行的。开关位置 1-5 代表地址的二进制数值。位置 6 控制网络地 址的有效或无效。

在 RS-485 系统中,重要的是在总线线的末端设置"终端"装置。要确保所提供的带有 末端电阻的数据采集仪定位于离 8002-5 RS-485 界面插座和数据收集电脑总线上最远的点

上。参考图 H-1, 关于典型网络结构的实例和典型的通讯会话的实例。

最后,配置与网络地址相适应的 ID#是很有帮助的(参见第 3.8 节)。这将在收集数据 时消除任何的干扰。

为取得更进一步的信息, 请参考 3.8 (ID) 节, 3.18 (NA) 节, 3.19 (NS) 节和附录 E (DIP 开关设置)。

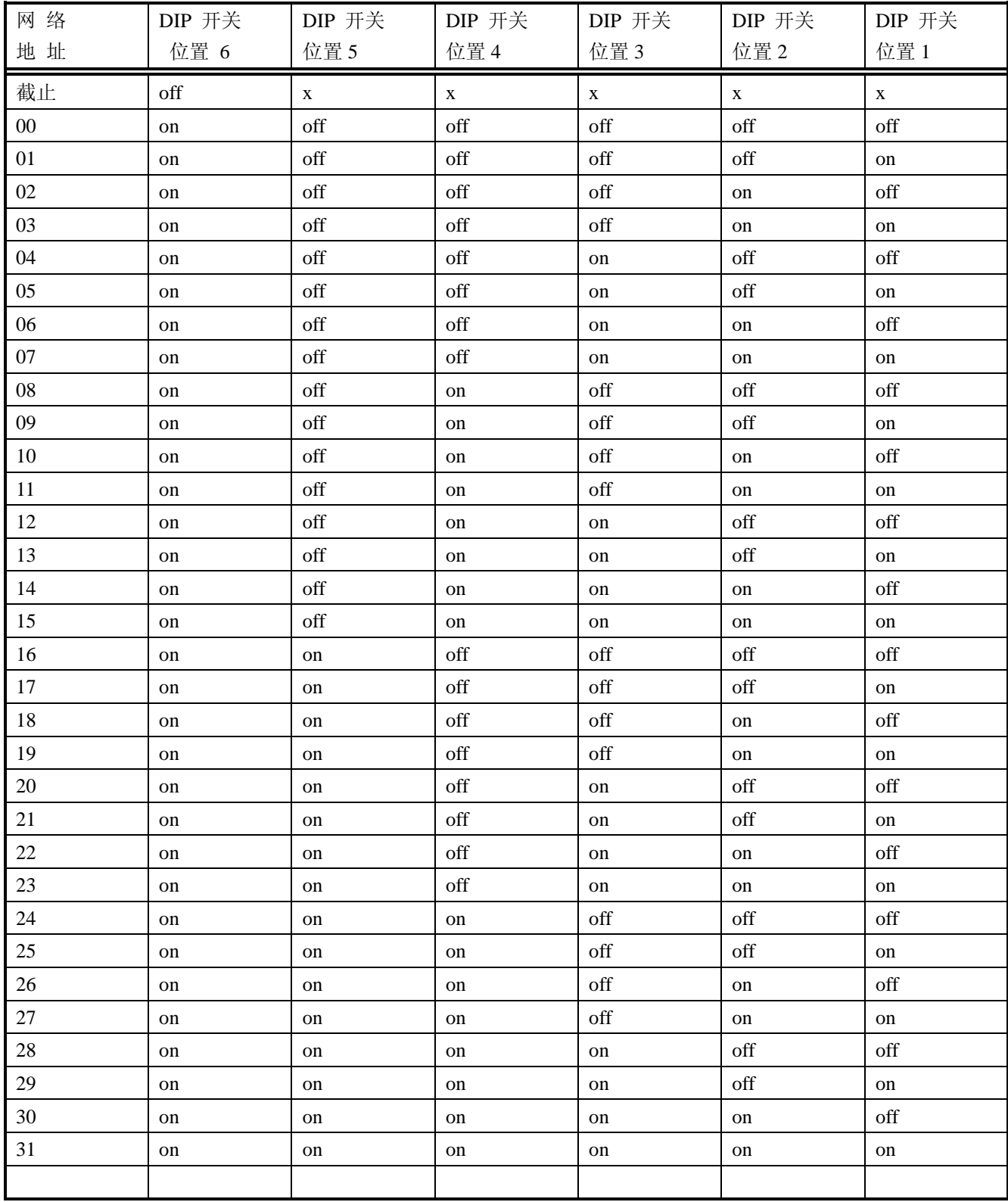

### 表 **H-1 8002** 网络 **DIP** 开关设置

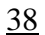

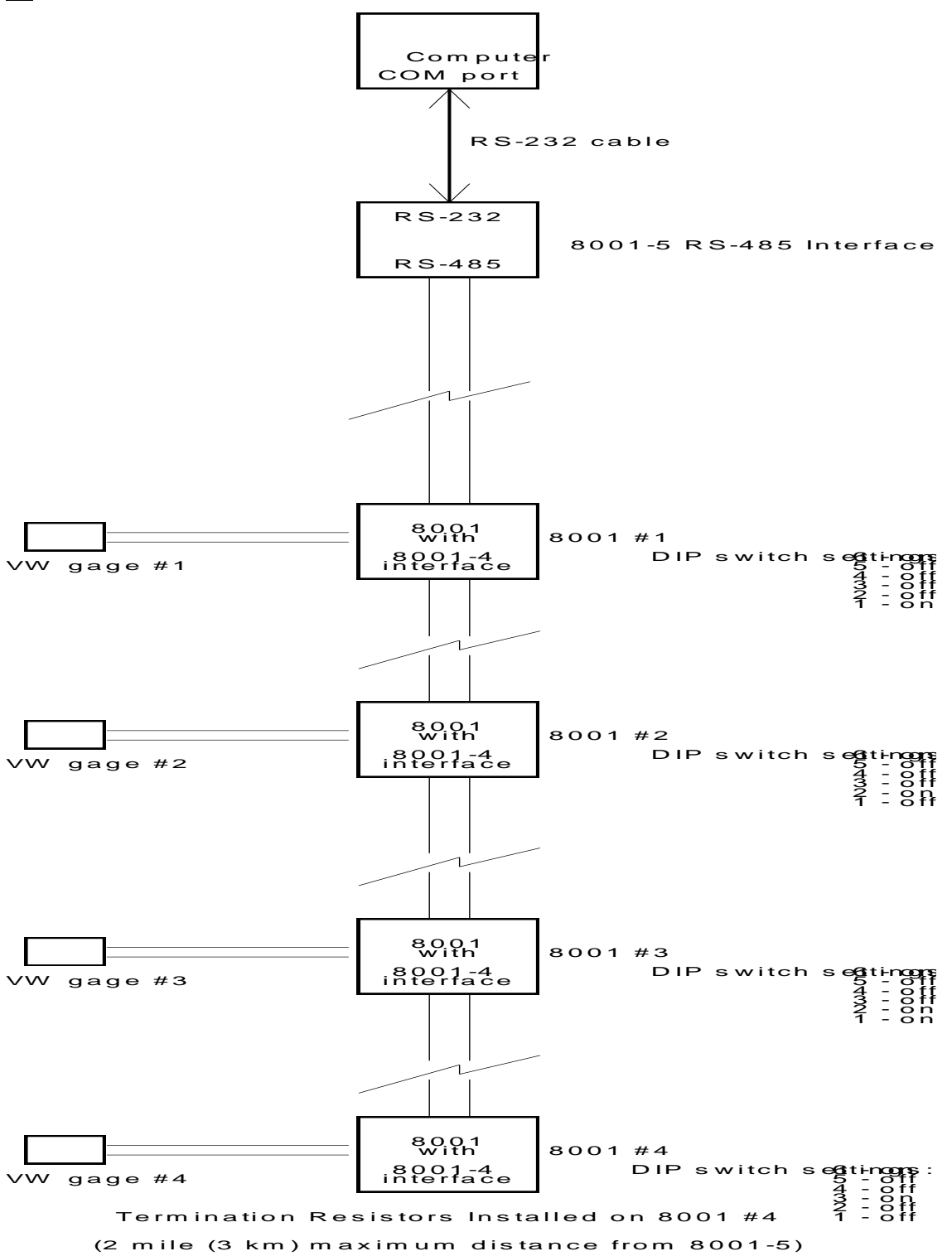

### 图 **H-1 –** 典型组网实例 **(** 使用**4**个数据采集仪**)**

 $\ast$ 

## **4**个数据采集仪联网通讯实例

- <span id="page-38-0"></span>1. 这个网络假定为 4 个数据采集仪在 5 秒扫描间隔的通讯。
- 2. 按 <ENTER> 将数据采集仪唤醒。在此点上每个数据采集仪在"监听"其网络地址在 RS-485 总线上的传输。
- 3. 与#1 数据采集仪通讯,观测几种读数,键入#1<ENTER>。#1 数据采集仪将返回:

### Network address: 1(网络地址:1)

 1,1998,3,9,16,25,0,2.98,24.6,14.8114,-99.9,11463 1,1998,3,9,16,25,5,2.98,24.7,14.8114,-99.9,42910 1,1998,3,9,16,25,10,2.98,24.7,14.8114,-99.9,53252 \*E

注意数据采集仪 ID, 对每个 ASCII 字符串是第一个输入,并与网络地址相对应。这在 数据采集仪通过 ID 命令初期创立期间,由用户来配置。

键入 E<ENTER>让数据采集仪返回睡眠状态,并与 RS-485 总线断开。数据采集仪继续 周期性的唤醒(扫描周期设置),以读取数据。

注意: 如果 60 秒之后仍收不到命令,数据采集仪会自动进入睡眠状态,并断开与母 线的连接。它将周期性醒来(扫描周期设置)以读取读数。

4. 与#2 数据采集仪通讯并观测几种读数,按<ENTER>唤醒数据采集仪,然后键入#2 <ENTER>。#2 数据采集仪复原:

 Network address(网络地址): 2 \* 2,1998,3,9,16,23,25,2.98,24.7,14.8116,-99.9,63563 2,1998,3,9,16,23,30,2.98,24.7,14.8116,-99.9,21825 \*E

5. 重复以上操作,3 & 4#数据采集仪的结果是:

 Network address(网络地址): 3 \* 3,1998,3,9,16,30,0,2.98,24.7,14.8116,-99.9,58383 3,1998,3,9,16,30,5,2.98,24.7,14.8114,-99.9,13903 \*E Network address(网络地址): 4

 \* 4,1998,3,9,16,31,26,2.96,24.7,14.8114,-99.9,36130

 4,1998,3,9,16,31,31,2.96,24.7,14.8114,-99.9,51298 \*E

### **8002**型数据采集仪安装使用手册补遗 **#1**

<span id="page-40-0"></span>参见 Psion 3 接线指南手册, 利用 Psion 3 的数据收集, 把来自 Psion 3a 的数据传输 到主电脑上。

下面的指南详述把 8002 数据采集仪存储的读数传输到 Psion 上的步骤。

- 1. 把 RS-232 电缆插入 Psion。把 Psion 电缆的 DB-25 插入 8002 RS-232 电缆的 DB-25 中。利用所提供的双端插座和零位热敏电阻插座进行这种连接。把 8002 界面电缆的 10 针 bendix 插头插入标有 8002 数据采集仪的"RS-232"插口。
- 2. 通过按压"System"纽开启 Psion (或用"ON"纽)。
- 3. 用←→光标控制键把光标移到 Comms icon 。这看起来像一个 Psion 连接到一台电脑上。 用光标控制键移动光标,这样,"8002"配置文件被选出,按<ENTER>。利用调制解调 器发送的软件 Comms , 带有参数的文件 "8002"现在将被加载。一个闪烁的光标, 在 空白屏幕右上角显示出来。
- 4. 按 <ENTER> 建立与 8002 数据采集仪的连接。如果每项工作都正确,数据采集仪将迅速 的唤醒并显示"Hello. Press"? "for help."。按 Psion 控制键(键盘的左下角标 注有"y")及"Caps"用全部大写字母镶嵌键盘。
- 5. 用"P"命令定位 8002 的存储指示器。键入"D"命令,用适当的数组排列显示。不要 按<ENTER>。
- 6. 按 Psion 键底排的"Menu(菜单)"按纽。用光标键促进在"输送"菜单的选择。按<ENTER>。 输入文件名称以存储数据。按<ENTER>。Psion 现在获取所有在指定文件中的符号。按 <ENTER>以启动输入的"D"命令。该数据现在应该显示在屏幕上,并留存在 Psion 存 储器中。按 Psion 控制键(键盘左下角标有"y")和"C",在全部数据已经输入并在 显示器显示之后,结束该留存。"取消留存"将会在显示屏的右下角短暂地显示出来, 以表明数据传送的圆满完成。
- 7. 按 "E" 和<ENTER> 结束与 8002 的通讯并使之转入睡眠状态。
- 8. 按 Psion 地菜单按纽并移动到在"Special"中的"Exit"选项。按<ENTER>退出 Comms 程序并恢复基本显示。

如果数据文件被适当的加载,Psion 的内装文字处理软件可用于检验。把光标移动到"Word" 上并按<ENTER>。按"Menu"纽,并从"File"菜单选择"Open file",按<ENTER>,按<TAB> 纽,从存储器中调出一张文件清单。利用光标控制键将清单卷起。按<ENTER>确定需要的文 件, 将向文字处理软件加载。如果所接收的数据文件有什么问题, 重复步骤 3 到 8 。作 为收集过程的结果,数据采集仪存储器中的数据永远删除不掉。

### **8002**型数据采集仪安装使用手册补遗 **#2**

<span id="page-41-0"></span>利用数据采集仪和 4675LV 水位计说明。

以下说明如何装配 8002 型数据采集仪去读取 4675LV 型水位指示传感器。本例呈现传 感器的输出单位是地平面以下水位的"米"数。

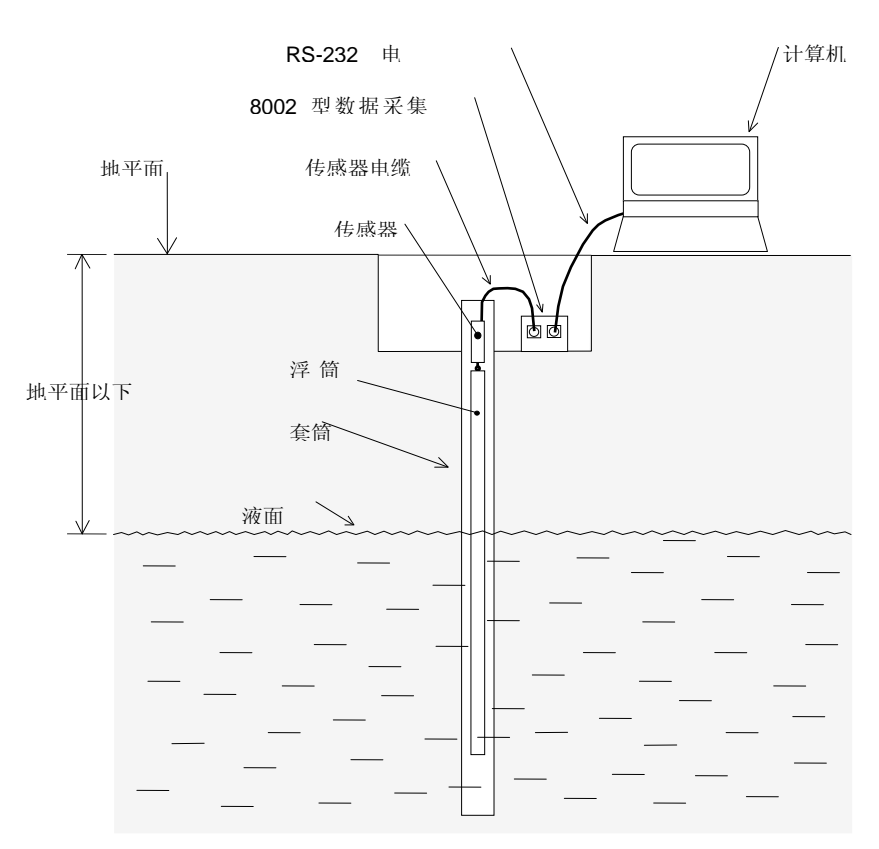

### 用 4675LV 监测水平面的安装

- 1. 第一步是按照 4675LV 安装使用说明书中介绍的那样,安装 4675LV 水位计。
- 2. 把 NiCd 电池装到数据采集仪中。把配套的 RS-232 型电缆(10-针 Bendix 接头)接 到标有"RS-232" 的接口上。把 RS-232 电缆的 DB-25 插入主电脑的 RS-232 接口 上。如果必要,可利用 DB-25 到 DB-9 转换。现在,将传感器插在数据采集仪上。
- 3. 打开 Psion 并加载 Comms 程序。按<ENTER> 及时唤醒数据采集仪。

### Hello. Press "?" for Help.

\*

- 4. 按 R 并 <ENTER>清除存储器内以前存储的数据。按 Y <ENTER> 确定询问。
- 5. 按 C <ENTER> 显示当前时钟。如有必要,使用 CS 命令调整。

- 6. 4675LV 的通道设置必须是规定的(仪器类型 1 )。G 命令用于输入仪器类型及配置以 获得零读数。键入 G1/0/1/0 并 <ENTER>。
- 7. 键入 LD 并 <ENTER>证实对数时间间隔。
- 8. 键入 SC10 并 <ENTER>输入 10 秒钟的扫描时间间隔。
- 9. 用 ST 并 <ENTER>启动数据扫描仪的监测。
- 10. 通过键入 ME <ENTER>使读数实时显示。每 10 秒钟将显示一组读数。例如:

\*1997,178,1339,0,2.99,24.7,-5371.184,24.2,47675 1997,178,1339,10,2.99,24.7,-5371.101,24.1,43814 1997,178,1339,20,2.99,24.7,-5371.854,24.2,13484 1997,178,1339,30,2.99,24.7,-5372.320,24.2,57455 1997,178,1339,40,2.99,24.7,-5372.184,24.2,30274

每一行代表一组数据,即在那个时间间隔里的一组读数。每一行的第七个数值代表传 感器的仪器读数。这个读数将被看作是零读数。

- 11. 在取得几个数据后(确保读数是稳定的),用 SP 和 <ENTER>停止数据采集仪记录。
- 12. 用 G 命令输入零读数(作为实际值)和仪器系数。以" mm/字"的仪器系数必须换算 成"m/字"(用 1000 来除)。此例假设仪器系数为 0.43482 mm/字。把输出转换成地面 下的水位位移也将同时输入。输入地平面以下的水位(第 1 页的图中 BGL), 由浸渍 的米尺或其他装置测出。此例假设为地平面以下的 1.19 米处。注意下面的 G 命令。

\*G/5372/.0004348/-1.19 GT:  $1$  ZR: 5372.00 GF: 0.00043 GO:  $-1.1900$ \*

- 13. 用 Ln 命令设置对数时间间隔,然后使用 LE 命令。
- 14. 用 ST 命令启动数据采集仪记录。检验开始的几个读数是否全部工作正常。
- 15. 按 E <ENTER> 以结束与数据采集仪的通讯,并转入低消耗睡眠模式。

### <span id="page-43-0"></span>8002 型数据采集仪安装使用手册补遗 #3

带有 36 个对数间隔的专门微程序设计文本。

这里的补遗说明由操作系统微程序设计 1.2 文本完成的变化,以将对数间隔的号从 6 增加到 36。

L 命令的功能基本上与 8002 数据采集仪安装手册中的说明一样。唯一的不同是 2 个数 字号换成了 Lnn 。并列的 nn 指 1~36 。当键入 "L"并<ENTER>, 全部 36 个间隔将被 列出。例如:

\*L

Log Intervals List (对数间隔表)

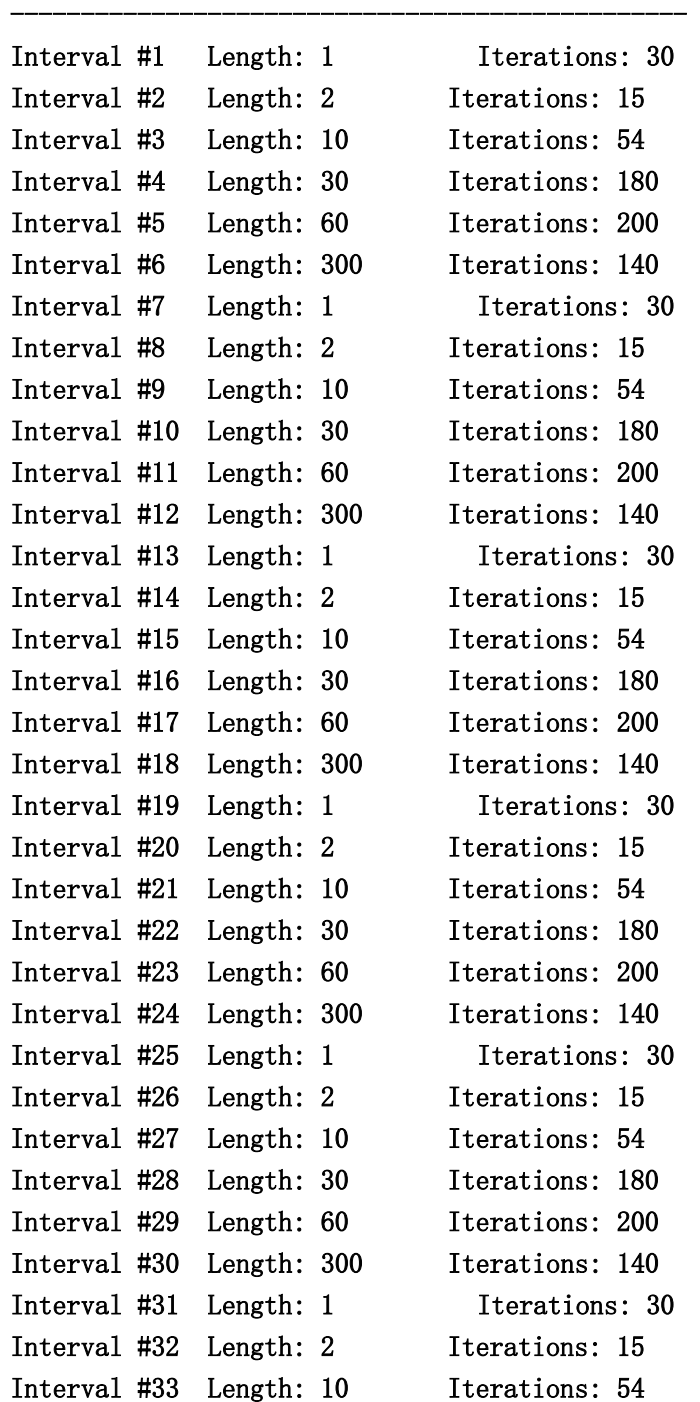

Interval #34 Length: 30 Iterations: 180 Interval #35 Length: 60 Iterations: 200 Interval #36 Length: 300 Iterations: 140 \* Interval (间隔); Length (长度); Iterations (反复)。 按<ESCAPE>将停止显示。